# **User's Guide**

# *ExiPrep***TM16 Dx Fully Automated Nucleic Acid Extraction System**

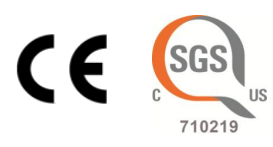

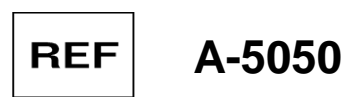

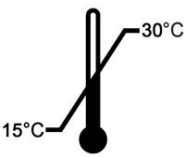

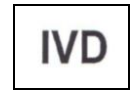

Fully Automated Nucleic Acid Extraction System

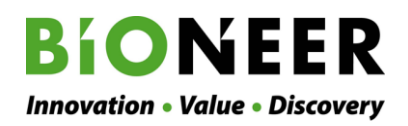

# *ExiPrep***TM16 Dx Fully Automated Nucleic Acid Extraction System**

# User's Guide

Version No.: 1.01(2015-09)

Please read all the information in booklet before using the instrument

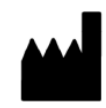

### Bioneer

8-11, Munpyeongseo-ro, Daedeok-gu, Daejeon, 34302, Republic of Korea Tel: +82-42-930-8777 Fax: +82-42-930-8688 Email: sales@bioneer.com www.bioneer.com

www.bioneer.com

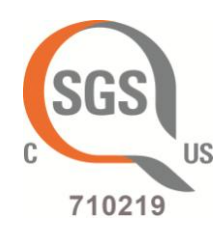

### **U.S. and Canadian Safety Standards**

Standard for Electrical equipment for measurement, control and laboratory use; Part1: General Requirements,

UL 61010-1, 2<sup>nd</sup> Ed, Rev., October 28, 2008&CAN/CSA-C22. 2 No. 61010-1-04(R2009)

Part 2: Particular Requirements for Laboratory Equipment for the Heating of Materials CAN/CSA-C22.2 NO. 61010-2-010-04

Part 2: Particular Requirements for Automatic and Semi-Automatic Laboratory Equipment for Analysis and Other Purposes,

CAN/CSA-C22. 2 No. 61010-2-081:04

Part 2: Particular requirements for in vitro diagnostic (IVD) medical equipment, CAN/CSA-C22. 2 No. 61010-2-101:04

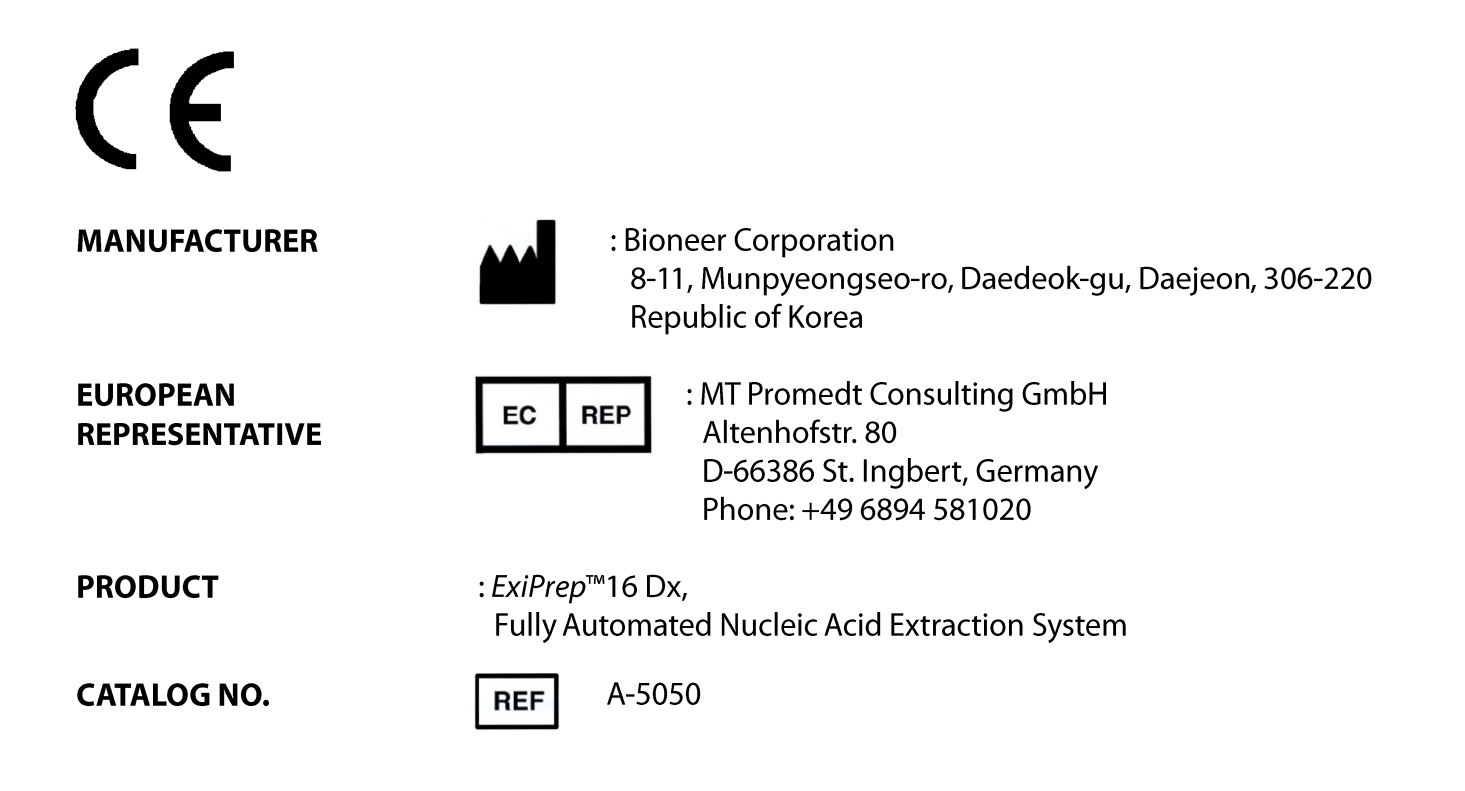

### Contents

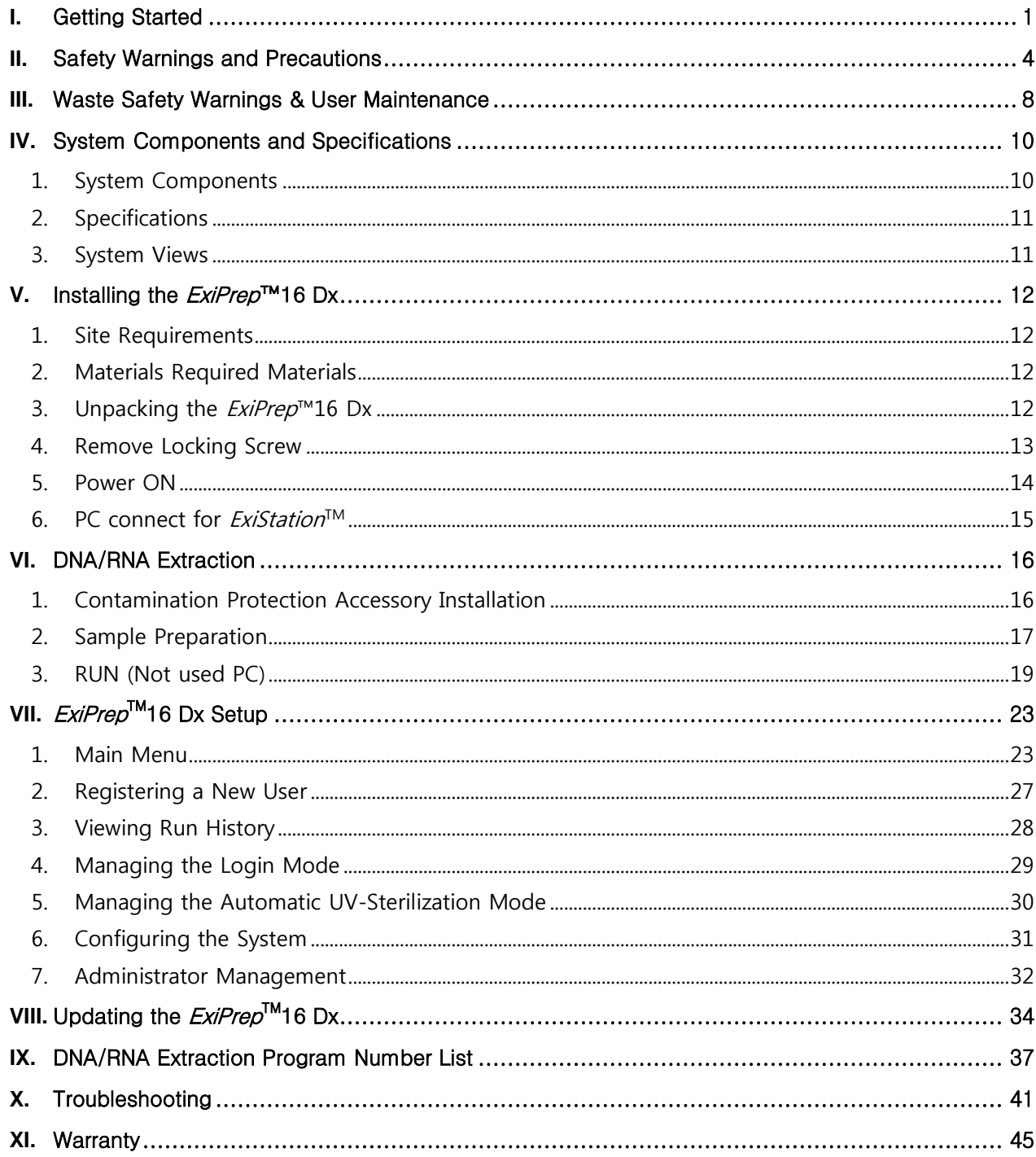

### <span id="page-4-0"></span>**I.** Getting Started

### Thank you for purchasing this Bioneer product.

We will try our best to provide satisfactory results to our customers.

This manual contains practical guidelines and cautions to be taken regarding the instrument. Please read this manual carefully and thoroughly before using the instrument.

### **Website**

 Please visit us online at [http://www.bioneer.com](http://www.bioneer.com/) to obtain more information about *ExiPrep*™16 Dx.

### General information

- ExiPrep™16 Dx is a trademark of Bioneer Corporation.
- The information contained in this manual is under copyright protection. It is unlawful to reproduce part or all of the contents of this manual without the expressed written consent of Bioneer Corporation.
- Bioneer Corporation reserves the right to alter, modify and otherwise make changes to the instrument and manuals without prior notice.
- You must be used carefully UV Lamp. Detail can be found in Safety warning and Precautions.
- You must use the supplied accessories and tubes.
- ExiPrep<sup>™</sup>16 Dx can be used ExiStation<sup>™</sup>.

### Safety Labels Description on the ExiPrep™16 Dx

- English Please pull out/push in the base plate carefully to avoid possible overflow from the waste tray.
- Francais Afin d'éviter le débordement du bac à déchets, veuillez faire attention lorsque vous tirez et remettez en place la plateau de base.
- English Do NOT open the door during instrument's operation. You can be injured your hands or body.
- Francais Ne pas ouvrir la porte pendant la durée des opérations des instruments. Risque de blessures corporelles.

### Symbols on the *ExiPrep*™16 Dx

#### Safety Symbols on the *ExiPrep*™16 Dx

The following table describes the safety symbols that may be displayed on  $\frac{Ex/Prep^{\pi M}}{6}$  Dx. Each symbol may appear by itself or with text that explains the relevant hazard.

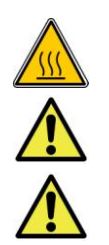

Hazards or dangerous actions that may result in burn. Hot surface area. Do NOT Touch.

Please pull out/push in the base plate carefully to avoid possible overflow from the waste tray.

Do NOT open the door during instrument's operation. You can be injured your hands or body.

#### Electrical Symbols on the ExiPrep™16 Dx

The following table describes the electrical symbols that may be displayed on the  $ExiPrep™16$  Dx.

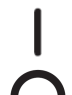

Indicates the On position of the push power switch.

Indicates the Off position of the push power switch.

Indicates a standby switch by which the instrument is switched on to the Standby condition on touch TFT-LCD.

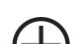

Indicates a protective grounding terminal that must be connected to earth ground of power cord.

Indicates a terminal that can receive or supply alternating current or voltage.

 $\frac{1}{2}$ Indicates a terminal that can receive or supply direct current or voltage.

#### Environmental Symbols on the ExiPrep™16 Dx

The following symbol (WEEE) applies to the  $ExiPrep<sup>TM</sup>16$  Dx placed on the European market.

#### Do not dispose of *ExiPrep*™16 Dx as unsorted municipal waste.

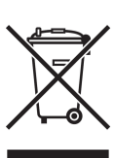

Follow local municipal waste ordinances for proper disposal provisions to reduce the environmental impact of waste electrical and electronic Instrument.

#### European Union customers:

Call your local Europe office for Bioneer instruments pick-up and recycling.

### About the *ExiPrep*™16 Dx

*ExiPrep*™16 Dx is fully automated nucleic acid extraction system from lysis to elution. An integrated 3.5"touch screen enables easy operation. On-screen messages also display detailed process Information such as, protocol details and user information. Optimized protocols for routine nucleic acid extraction are preloaded in the  $ExiPrep<sup>TM</sup>16$  Dx. Simply select a protocol from the touch screen depending on sample type. A built-in heating block in  $\mathit{ExiPrep}^{T M 16}$  Dx facilitates sample lysis. The heating block can achieve and maintain sample temperatures of 40℃~90℃. Highly pure DNA or RNA can be purified with Bioneer's proprietary silica magnetic bead technology.

The magnetic beads feature extremely high binding capacity for DNA and RNA due to a wide surface area on the round-shape bead.

The contamination shield and the tip protector designed to protect the assay from crosscontamination during instrument operation. Any time the pipette tips are moving, the contamination shield and tip protector will slide under the tips, therefore eliminating the possibility of intra-assay cross-contamination which is a must when working with multiple samples.

A built-in UV lamp activates automatically when an extraction run has completed. This automatic sterilization prevents and eliminates the risk of cross-contamination.

The cooling block preserves the extracted molecular diagnostic kit tubes in low temperature.

#### Intended purpose

Purify DNA or RNA from such diverse sources of human or animals as bacteria, blood, tissues, and plants.

### <span id="page-7-0"></span>**II.** Safety Warnings and Precautions

The warnings and precautions stated below are for the correct and safe operation of the instrument. Please heed all information for your safety. Bioneer Corporation does not assume responsibility for non-compliance with the safety warnings and precautions stated below.

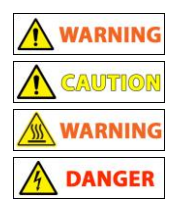

Hazards or dangerous actions that may result in severe injury.

Hazards or dangerous actions that may result in minor injury or damage.

Hazards or dangerous actions that may result in burn.

Hazards or dangerous actions that may result in electronic shock.

#### User and experimental precautions

**WARNING DANGER** CAUTION

- 1) Make sure that the power supply (100-240VAC, 50/60Hz) is correctly connected to the power adapter and that the power adapter is correctly connected to the instrument. Incorrect connection of the power adapter and power supply can result in instrument damage or failure to turn on.
- 2) This instrument is intended for nucleic acid extraction. Please use as such.
- 3) The instrument may stop if the LCD panel is touched while connected to a PC via LAN cable. If operating the instrument via PC software, please allow for the instrument to finish its programmed movement before operating the LCD panel.
- 4) Do not turn the PC off or disconnect the LAN cable connecting the PC to the instrument. Data communication error can result in instrument malfunction and can affect the results of your experiment.
- 5) Please install the instrument on a flat surface.
- 6) Do not operate the instrument with wet hands as this may result in shock or instrument malfunction. Please touch the power adapter cord with dry hands.
- 7) If the instrument is stopped either from operator error including improper accessory insertion or manually halting the instrument during normal operation, you must re-initialize the instrument before pulling out the Base Plate. Pulling out the Base Plate without prior initialization can lead to instrument damage from movement interferences including a raised Heating Block or other accessories stopped in motion. If Buffer Cartridges are inserted into the Base Plate, please reinitialize the instrument or pull out the Buffer Cartridges to make sure the Heating Block is not in the way of normal Base Plate movement.
- 8) Avoid placing objects in the front and rear of the instrument, as fan blockage may cause lowered efficiency of the Cooling Block.
- 9) Be careful not to have any obstructions or foreign materials introduced into the front-lower side Cooling Fan mesh. Foreign objects can hinder normal Cooling Fan operation and may lead to overheating of parts or cause a fire.

#### Precautions regarding the electrical environment

**A** CAUTION **WARNING DANGER** 

- 1) If the power cord is loose, do not use the instrument. Power cord overheating may result in shock or fire.
- 2) Do not operate multiple instruments out of a single wall outlet. The load may cause overheating and may lead to fire.
- 3) When plugging or unplugging the power cord from a wall outlet, make sure your hands are completely dry. Wet or moist hands may cause electric shock.
- 4) A convenient and safe power cable should be available. The power cord provided by our company should be used.
- 5) Socket outlets should be at least 1.5 m from a sink or wash basin.
- 6) Power cord Cable should not be repaired with insulating tape. Water can still get inside.
- 7) If you use other power cord, it should be adequate for the electrical capacity for the *ExiPrep*™16 Dx (250V, 7A, 0.75mm<sup>2</sup>, VDE).
- 8) Plugs should match the socket outlets.
- 9) Unplug the power cord from the  $ExiPrep^{TM}16$  Dx when not in operation for a long period of time to prevent the possibility of fire by overheating.
- 10) The Adapter provided by our company must be used(FSP GROUP INC. AC Input: 100-240VAC, 2.3~0.8A, 50/60Hz, DC Output: 24VDC, 7.5A, Pin1,2: +, Pin3, 4: -, UL).
- 11)  $ExiPrep^{TM}$ 16 Dx is equipped with a 3-conductor AC power cord that, when connected to an appropriate AC power outlet, grounds (earths) the instrument. To preserve this protection feature, do not operate the instrument from an AC power outlet that has no ground (earth) connection.

### Precautions regarding the operation environment

#### **A** CAUTION **WARNING** A DANGER

- 1) Avoid placing objects in the front and rear of the instrument.
- 2) Avoid installing the instrument in a dusty environment. Excessive dust may cause malfunction or damage to the instrument.
- 3) Avoid installation near heat sources. This can cause fire.
- 4) Avoid installation near sources of water or damp locations. This can cause electrical shock, fire or instrument malfunction.
- 5) Do not install near sources of flammable or corrosive gas. If there is a gas leak, do not touch the power plug but open a window to circulate fresh air. Sparks from the power plug can cause fire and explosions.
- 6) Do not disassemble or modify the instrument in any way. This can result in fire, electrical shock or malfunction, and also voids your warranty.

#### Precautions and warnings regarding instrument installation

### **A** CAUTION

- 1) This is a precision instrument. Do not install in a location exposed to direct sunlight.
- 2) Install the instrument on a flat, solid surface that is flat and does not move.
- 3) When installing the instrument, make sure at least 15 cm separate the instrument from the nearest wall.
- 4) Take caution not to damage the cooling fan mesh (located on the front-bottom) while installing.
- 5) When connecting the PC, network hub and  $\mathit{Exit}$   $\mathit{Prep}^{\mathsf{TM}}$  16 Dx, do so with all involved components powered off. Connecting components while the power is on may cause damage to the instrument.
- 6) Verify the network cable integrity when connecting between the PC, network hub and  $\mathit{ExiPrep}^{\mathsf{TM}}$ 16 Dx. Unstable network connections may result in invalid experimental data from data communication errors.

#### Precautions and warnings regarding instrument operation

### **A CAUTION A DANGER**

- 1) Dust off the power plug and insert the plug so that the connection is firm and does not wiggle. Incomplete electrical contacts may cause fire.
- 2) Operate the instrument in an ambient temperature range of 15℃~30℃. Excessive exposure

to heat may affect the instrument and yield inexact results.

- 3) Operate the instrument within the recommended humidity range (20~80%, no condensation). Humid conditions may cause corrosion or malfunction.
- 4) Do not place any objects next to or behind the instrument. The instrument may malfunction.
- 5) This instrument contains precision machined parts. Do not drop or severely agitate the instrument. This can break the instrument and compromise the safety of the product.
- 6) When not using the instrument for a long period of time, turn the instrument off and unplug from the wall outlet. Overheating and fire may occur.
- 7) Take caution not to damage the cooling fan mesh located on the front-bottom of the instrument. If the mesh is damaged and the Cooling Fan does not work, the Cooling Fan motor and cooling element may overheat and cause fire.
- 8) Set your PC's Power Options for 'Turn off the display', 'Turn off the hard disk', 'Standby mode' and 'Sleep mode' to 'Never'. Because the instrument continuously transmits and receives data from the PC, hard disk power-down may cause malfunctions.
- 9) The instrument automatically turns off the UV lamp and its operation when the instrument's door is open. However, just in case it does NOT turns off when the door is open, please make sure the UV light does not directly expose to your eyes and skin.
- 10) You can be injured your hands or body. Do NOT open the door during instrument's operation.
- 11) Moving parts can crush and cut. Keep hands clear of moving parts while operating the instrument. Disconnect power before servicing the instrument.

#### Precautions and warnings regarding product usage and maintenance

#### **WARNING** A DANGER **A** CAUTION

- 1) This product must only be used for nucleic acid extraction and automatic aliquot. Do not use the instrument for any use other than explicitly stated in the User Guide.
- 2) You must use the supplied accessories and tubes.
- 3) Do not modify or delete instrument-related information installed within the instrument.
- 4) Operate the LCD touch-screen using a non-sharp object. Nails and other sharp objects may damage the product.
- 5) The instrument UV lamp will only operate if the door is completely shut. Make sure the door sensor is free of foreign materials or obstructions.
- 6) Do not use powerful detergents or solvents to clean the outside of the instrument as this may cause discoloration. If such chemicals are spilled on the instrument, immediately clean with a soft cloth.
- 7) Do not keep the instrument in an environment with high humidity. Damage from storage in these conditions is classified as water damage and is not covered by warranty. Also, damage arising from this type of exposure may be irreparable.
- 8) Disassembly and/or modification of the instrument void the warranty and may be refused service.
- 9) Do not unplug the power adapter from the instrument while the instrument is in use. This may cause the instrument to break.
- 10) If a burning smell is detected or the instrument seems to be excessively hot during operation, immediately stop using the instrument and call your service representative.
- 11) Do not drop or impact the instrument. This is a direct cause of instrument damage and may void the warranty.
- 12) Always verify that the Heating Block is in normal position before pulling out the Base Plate. If the Base Plate is pulled out while the Heating Block is not in its normal, initialized position, the interference in movement can cause Heating Block and other internal component damage and lead to instrument malfunction. Since installed Buffer Cartridges obscure the view, re-initialize the instrument or take out the Buffer Cartridges and visually inspect the position of the Heating Block before pulling out the Base Plate.
- 13) Take caution not to damage the cooling fan mesh located on the front-bottom of the instrument. If the mesh is damaged and the Cooling Fan does not work, the Cooling Fan motor and cooling element may overheat and cause fire.
- 14) The instrument automatically turns off the UV lamp and its operation when the instrument's door is open. However, just in case it does NOT turns off when the door is open, please make sure the UV light does not directly expose to your eyes and skin.
- 15) When there is liquid in the Waste Tray in the equipment, take extra caution to push-in or pull-out the base plate so the liquid does NOT overflow to the instrument inside. If the liquid overflows inside the instrument, it may damage the instrument or cause the electrocution.

#### UV Lamp

#### **A** CAUTION A DANGER

- 1) UV lamp operation may create Ozone molecules. For the safety issue, the instrument is preprogrammed the UV lamp operation for 15 minutes only. Please do NOT extensively use UV lamp operations.
- 2) The Ultraviolet (UV) ray can seriously damage your eyes and skin when exposed directly (even through indirectly). When you deal with UV lamp, make sure you are wearing proper protective equipment.
- 3) The UV Lamp provided by our company should be used(Input: 15 V; 4 W, UV output: 1,2 W,  $(0.42 \text{ A})$ .

#### Precautions regarding moving and lifting instrument

### **A** CAUTION

- 1) The instrument is to be moved and positioned only by the personnel or vendor specified in the applicable site preparation guide. If you decide to lift or move the instrument after it has been installed, do not attempt to lift or move the instrument without the assistance of others, the use of appropriate moving equipment, and proper lifting techniques.
- 2) Improper lifting can cause painful and permanent back injury. Depending on the weight, moving or lifting an instrument may require two or more persons.

#### Warnings regarding biological and chemical hazard safety

#### WARNING

- 1) Biological samples such as tissues, body fluids, and blood of humans and other animals have the potential to transmit infectious diseases. Follow all applicable local, state/provincial, and/or national regulations. Wear appropriate protective eyewear, clothing, and gloves.
- 2) Before handling any chemicals, refer to the Material Safety Data Sheet(MSDS) provided by the manufacturer, and observe all relevant precautions.
- 3) Always determine what chemicals have been used in the instrument before changing reagents or instrument components. Wear appropriate eyewear, protective clothing, and gloves when working on the instrument.
- 4) Read and understand the Material Safety Data Sheets(MSDS) provided by the chemical manufacturer before you store, handle, or work with any chemicals or hazardous materials.
- 5) Minimize contact with chemicals. Wear appropriate personal protective equipment when handling chemicals (for example, safety glasses, gloves, or protective clothing).

### <span id="page-11-0"></span>**III.** Waste Safety Warnings & User Maintenance

This instrument is used with a special kit that contains large amounts of chlorine compounds for the purpose of extracting a nucleic acid. Furthermore, the nucleic acids extracted through this instrument have a shelf life about their sequence information. So, the residual nucleic acid can give a bad effect to the performance of the instrument. Minimizing this kind of risk, it is strongly recommended to follow the appropriate procedures for the prevention and progression themselves after referring the below.

#### Note:

- Power off the *ExiPrep*™16 Dx, then remove the adaptor.
- Allow the instrument to cool until the heater&magnetic block and elution block reach room temperature.

### **A** CAUTION

Always wear protective glasses and gloves when servicing the instrument. Also, make sure you disconnect the instrument from adaptor before you begin any service procedure.

### **WARNING**

During instrument operation, the temperature of the heater&magnetic block can be as high as 100°C, and the temperature of the heater block can be as high as 50°C. Before performing the procedure, keep hands away until the heater&magnetic block and elution block reach room temperature

### 1. Notice after using the instrument immediately

### A CAUTION

After using the instrument, do pay attention about the base plate because its Waste Tray contains large amounts of waste reagent which could be spilled over if you don't have particular attention to the operation.

- 1) If you operate the base plate rapidly, the overflow of waste reagent will contaminate inside of the instrument, so that the false positives will appear from the next experiment.
- 2) The waste is corrosive to stainless steel and other metals because the waste contains large amount of chlorine compounds.
- 3) Accidental happening an overflow, request A/S to clean it because the disassembly of the base plate is required to remove the inside pollution in it.

#### 2. Cleaning solution for internal and external space of the instrument

1) Use distilled Water (DW), 70% ethanol, nucleic acid digestion solution (5% nitric acid, 1% lox blancher, DNAzap), and a dual lox blancher as a cleaning solutions. But be careful with DNAzap because it corrodes the metal. When you are using a lint free cloth and paper towel to soak in the cleaning solution, keep them wet or moist but not to drop the solution onto the equipment. Also, do not spray the cleaning solution directly onto the equipment.

### 3. Case of contamination

### **I** Note

When a contamination occurs, take appropriate action immediately to prevent accumulative pollution and damage possibly being happened.

1) For cleaning the accessory, refer to the Accessory cleaning equipment.

- 2) If a waste solution did not go into the base plate, clean it using a paper towel treated with nucleic acid digestion solution. After that, clean it again using a wet a paper towel with DW, dry it using a dry paper towel, and sterilize the inside of instrument with UV lamp immediately.
- 3) If the waste went into the base plate, you have to request A/S to clean it because the disassembly of the base plate is required.

### 4. Waste Treatment

**A** CAUTION

- 1) All the wastes and the remaining reagents must be disposed in accordance with legal procedures.
- 2) Wear appropriate eyewear, clothing, and gloves when handling reagent and waste tray.

#### 5. Cleaning the Touch-screen

Clean the touch-screen with any commercially available LCD cleaning product. Be careful not to scratch the screen.

#### 6. Returning an  $ExiPrep<sup>™</sup>16$  Dx for Service

1) Decontaminate the instrument.

### CAUTION

If the base plate become contaminated with radioactivity, use a commercially available decontaminant to remove the contamination. If the base plate cannot be decontaminated, the instrument cannot be returned to Bioneer for service.

- 2) Complete of instrument decontamination.
- 3) Fax or e-mail[\(sales@bioneer.com\)](mailto:sales@bioneer.com) the service request form to the customer center.
- 4) Pack the instrument in the provided packaging, without any accessories or adaptor. Include service request form in the box.

Note: Repairs for instruments without the service request form are delayed.

5) Affix the provided postage to the box, then ship the instrument to the designated facility. The repair process requires 1 to 3 weeks.

### <span id="page-13-0"></span>**IV.** System Components and Specifications

<span id="page-13-1"></span>1. System Components

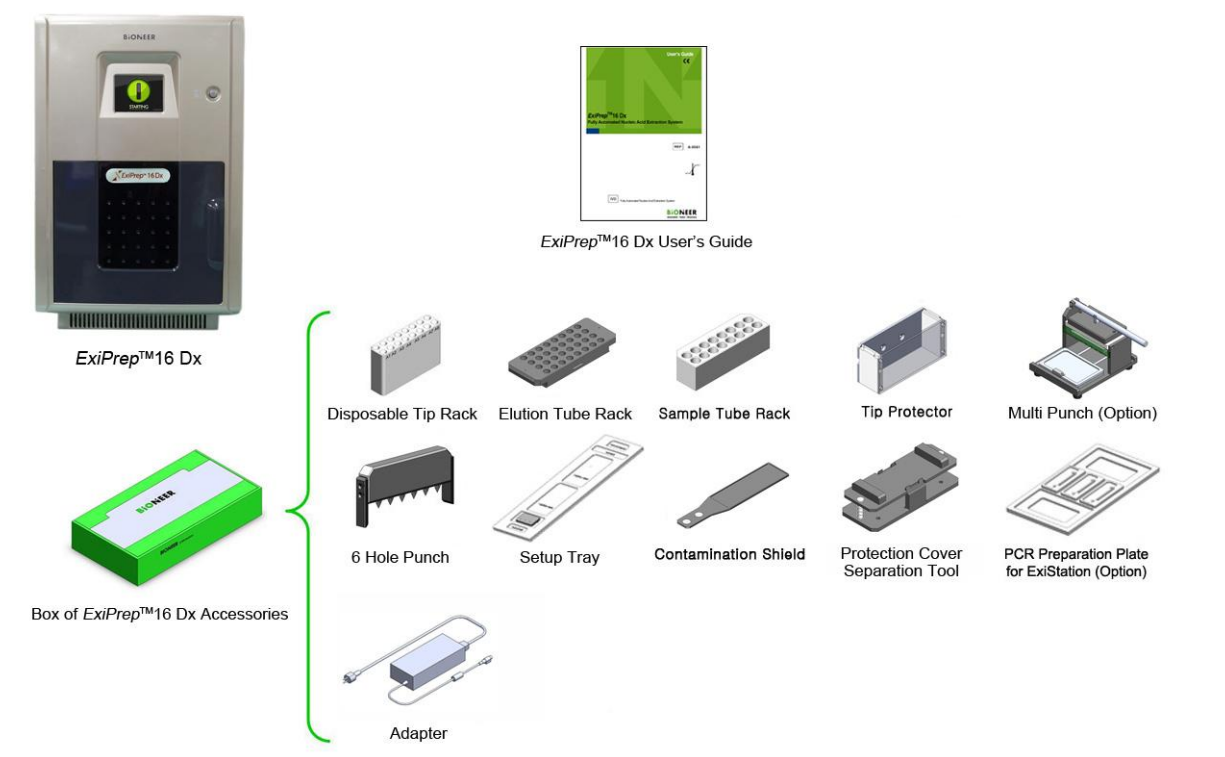

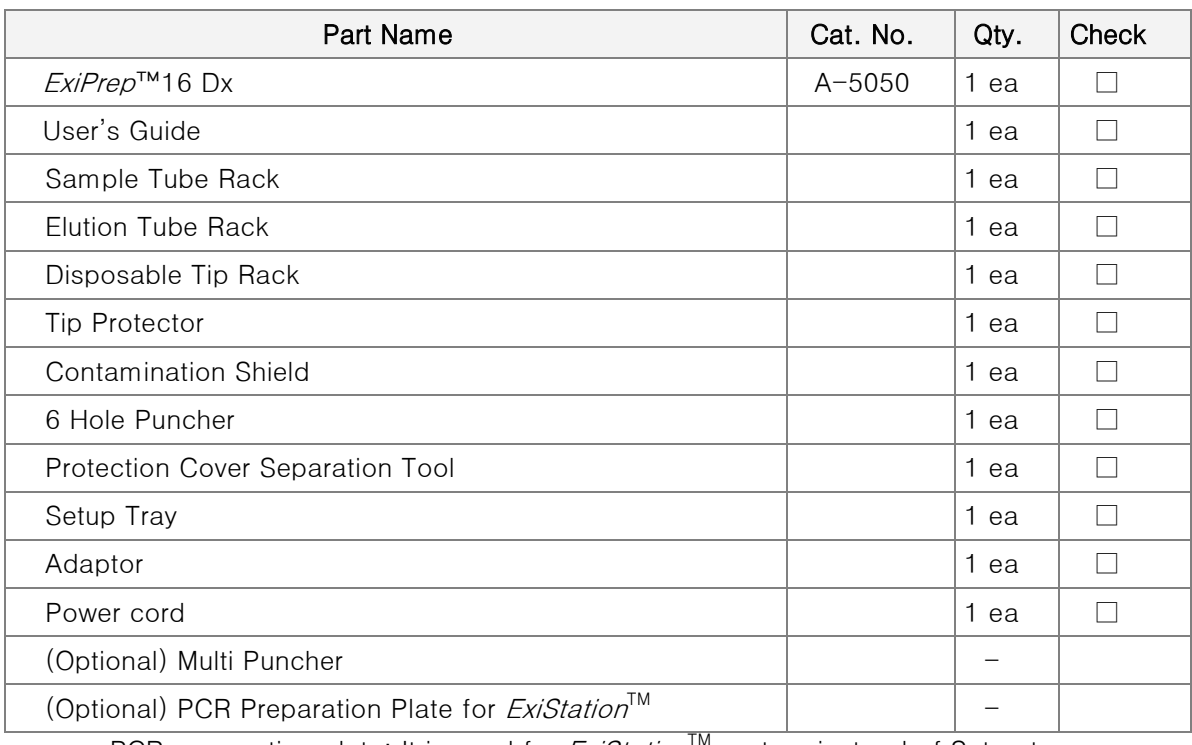

PCR preparation plate: It is used for  $Existation^{\text{TM}}$  system instead of Setup tray.

### <span id="page-14-0"></span>2. Specifications

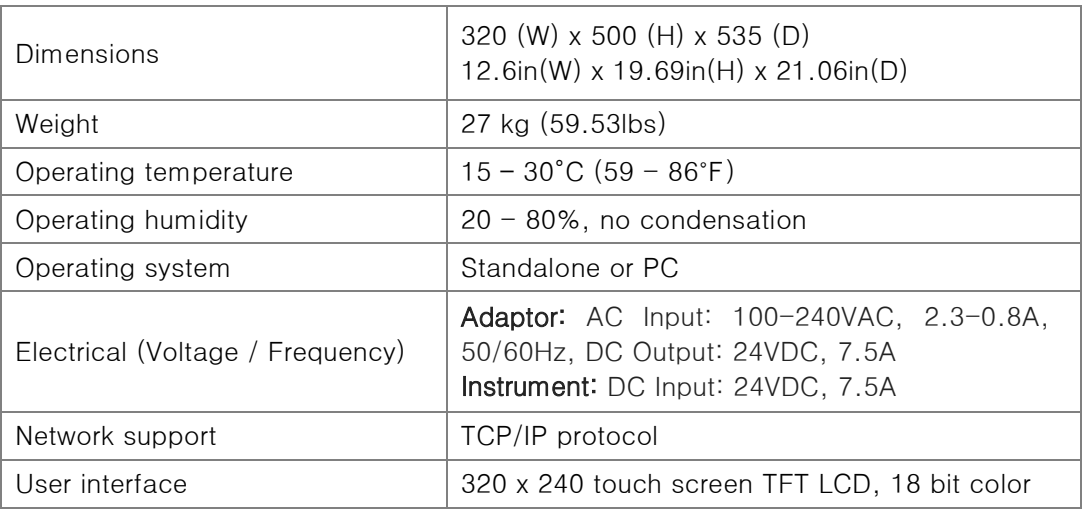

### <span id="page-14-1"></span>3. System Views

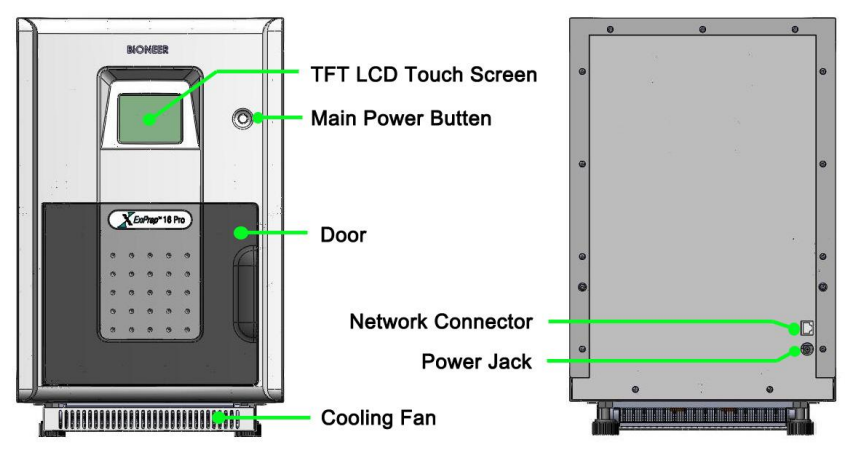

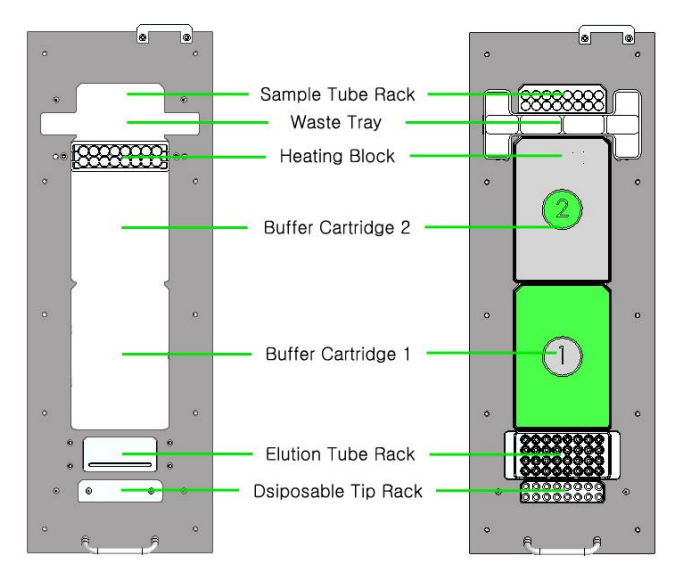

### <span id="page-15-0"></span>V. Installing the *ExiPrep*™16 Dx

### <span id="page-15-1"></span>1. Site Requirements

The  $ExiPrep<sup>™</sup>16$  Dx is for indoor use. Ensure that the installation site:

- Meets the spatial and weight requirements
- Meets environmental requirements
- Is within 1.5 m (4.92 ft) of the 250VA power receptacle
- Is away from water

### <span id="page-15-2"></span>2. Materials Required Materials

– Scissors, pocket knife, or box cutter

### <span id="page-15-3"></span>3. Unpacking the ExiPrep**™**16 Dx

### **A** CAUTION

Save the packing materials and box in case you need to ship the instrument to Bioneer for service.

1) To unpack the *ExiPrep*™16 Dx:

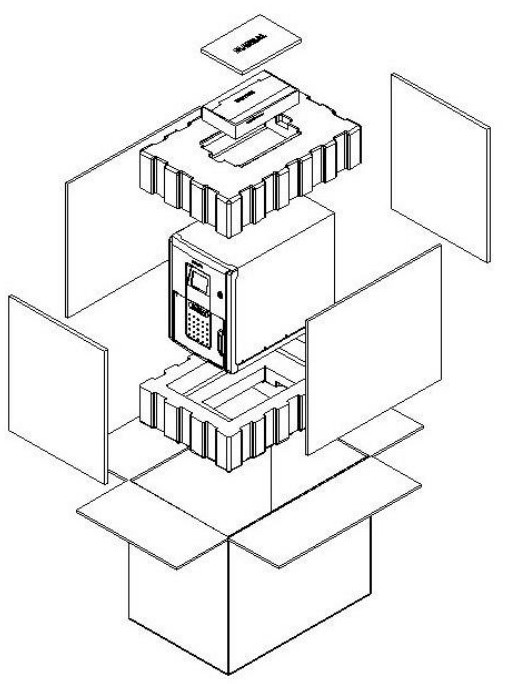

- a) Cut the straps securing the instrument box.
- b) Cut the tape securing the top flaps of the instrument crate, then open the flaps.
- c) Remove the  $ExiPrep™16$  Dx Accessories from the instrument and set them aside.
- d) Lift and remove the cover from the instrument crate.
- e) Remove the packing material from the  $ExiPrep^{\text{TM}}16$  Dx, then inspect the instrument for shipping damage.

#### **A** CAUTION  $\overline{\phantom{a}}$

If the  $ExiPrep<sup>™</sup>16$  Dx is damaged, note the location and appearance of the damage, then contact Bioneer Technical Support or your service representative.

2) Move the  $ExiPrep<sup>™</sup>16$  Dx to the desired installation site. Follow these guidelines for lifting and moving:

- **Make sure that you have a secure, comfortable grip.**
- Keep your spine in a neutral position.
- Bend at the knees and lift with your legs.
- Do not lift and twist your torso at the same time.
- 3) Open the bag containing the  $ExiPrep<sup>™</sup>16$  Dx Accessories, then verify that it contains:
	- ExiPrep™16 Dx User Guide
	- Adaptor, Power Cord, Power 10A/125V North America or Power 10A/220V Europe

### <span id="page-16-0"></span>4. Remove Locking Screw

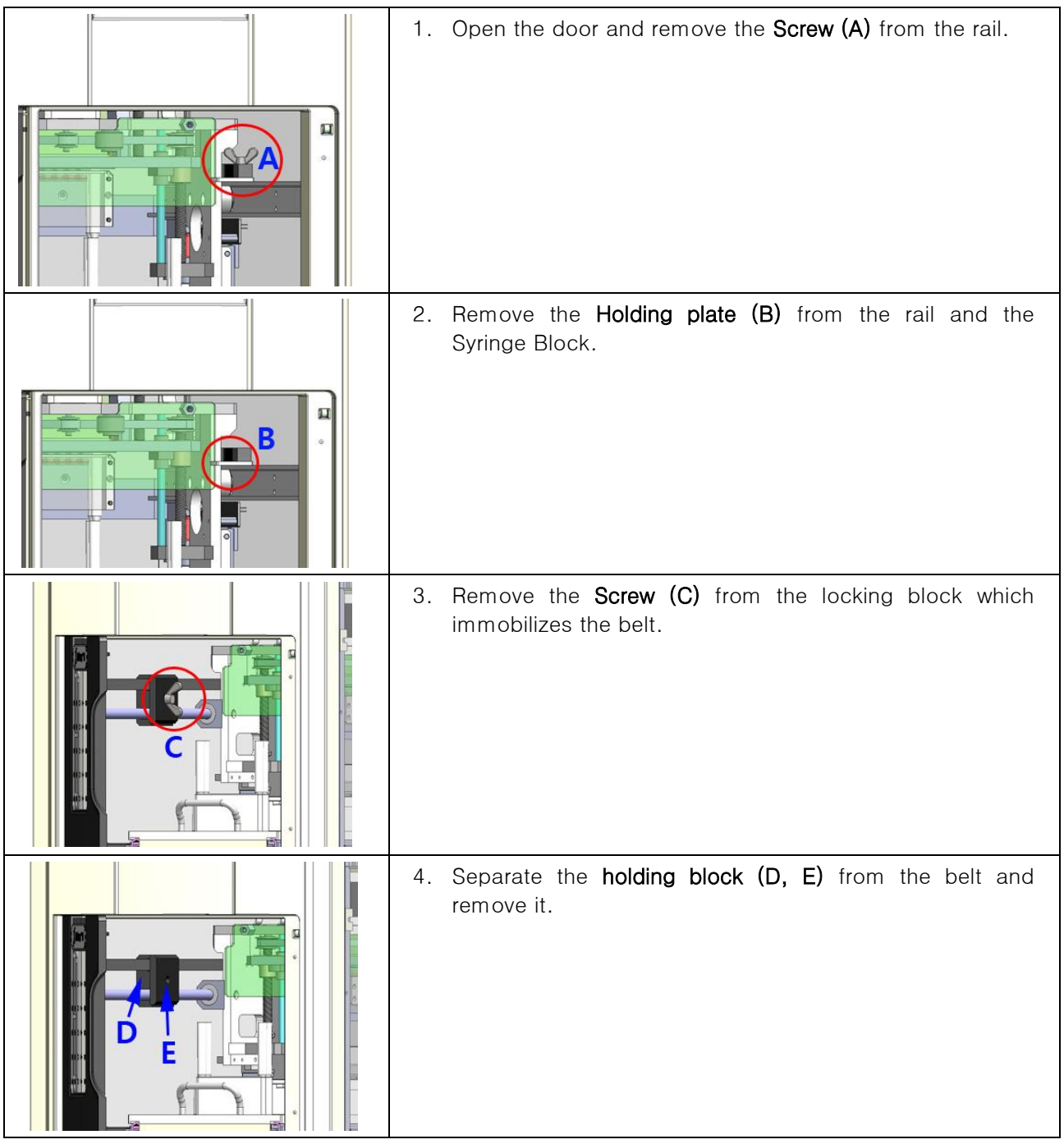

### <span id="page-17-0"></span>5. Power ON

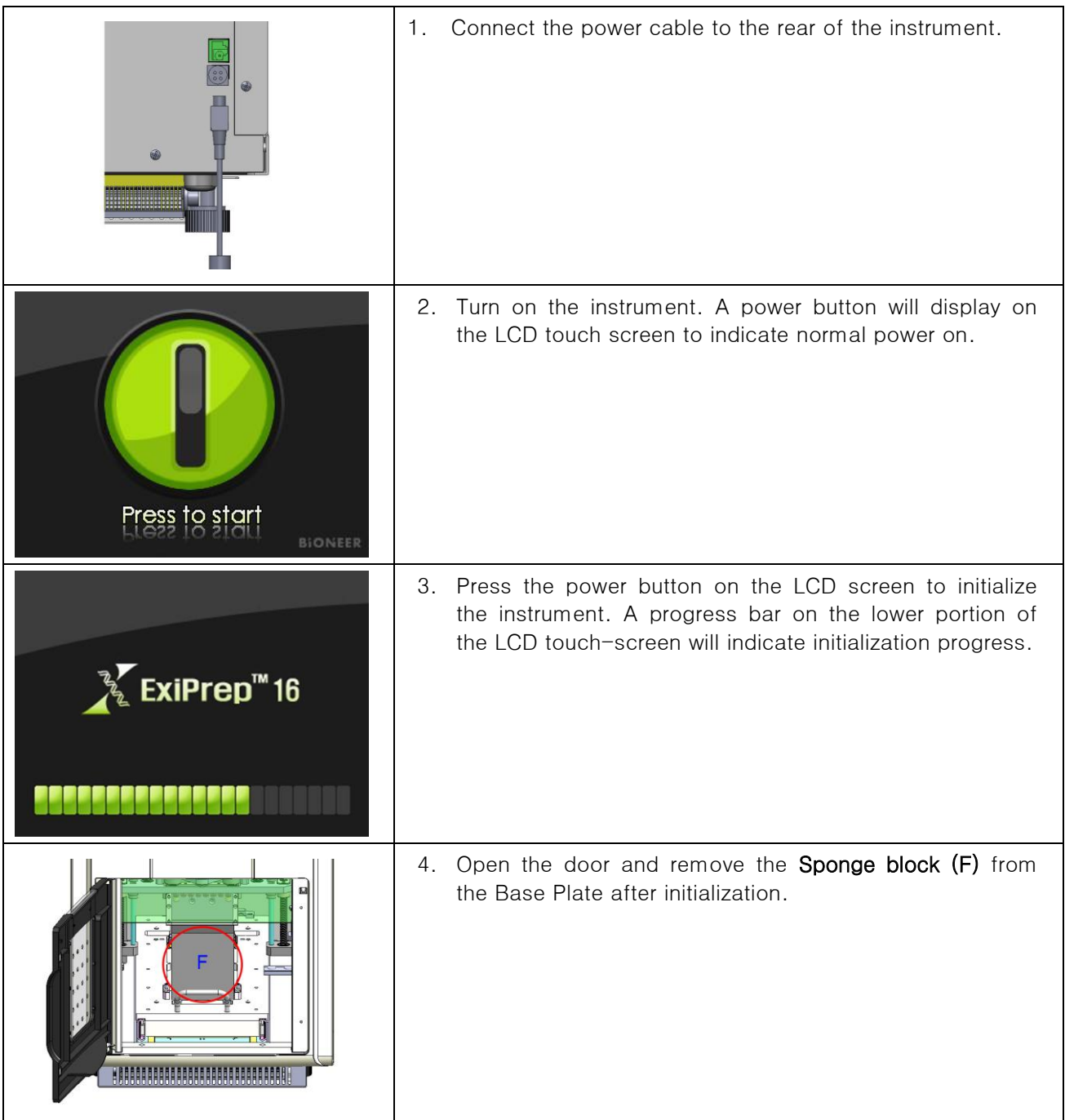

### <span id="page-18-0"></span>6. PC connect for *ExiStation*™

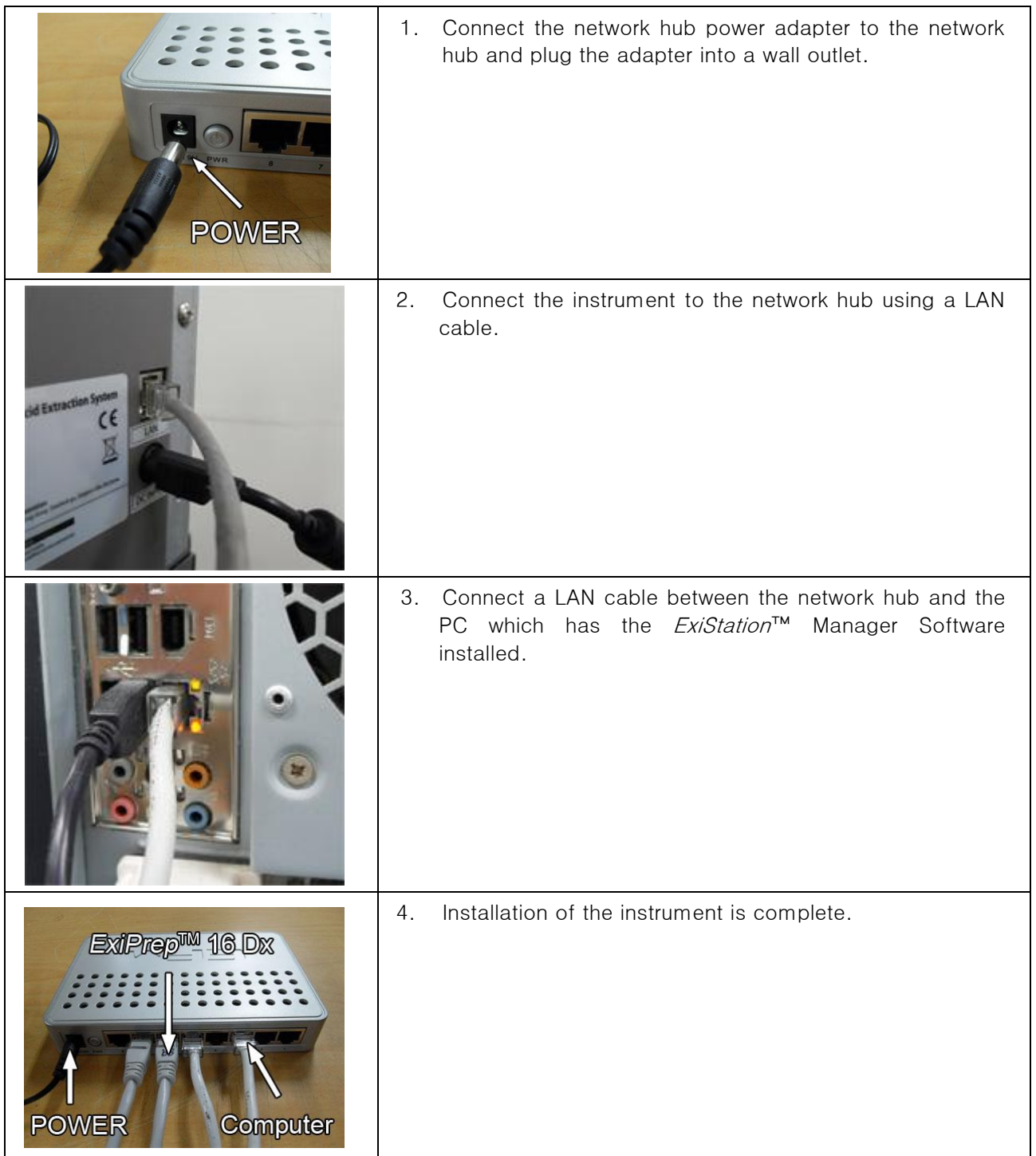

## <span id="page-19-0"></span>**VI.** DNA/RNA Extraction

### 1. Contamination Protection Accessory Installation

<span id="page-19-1"></span>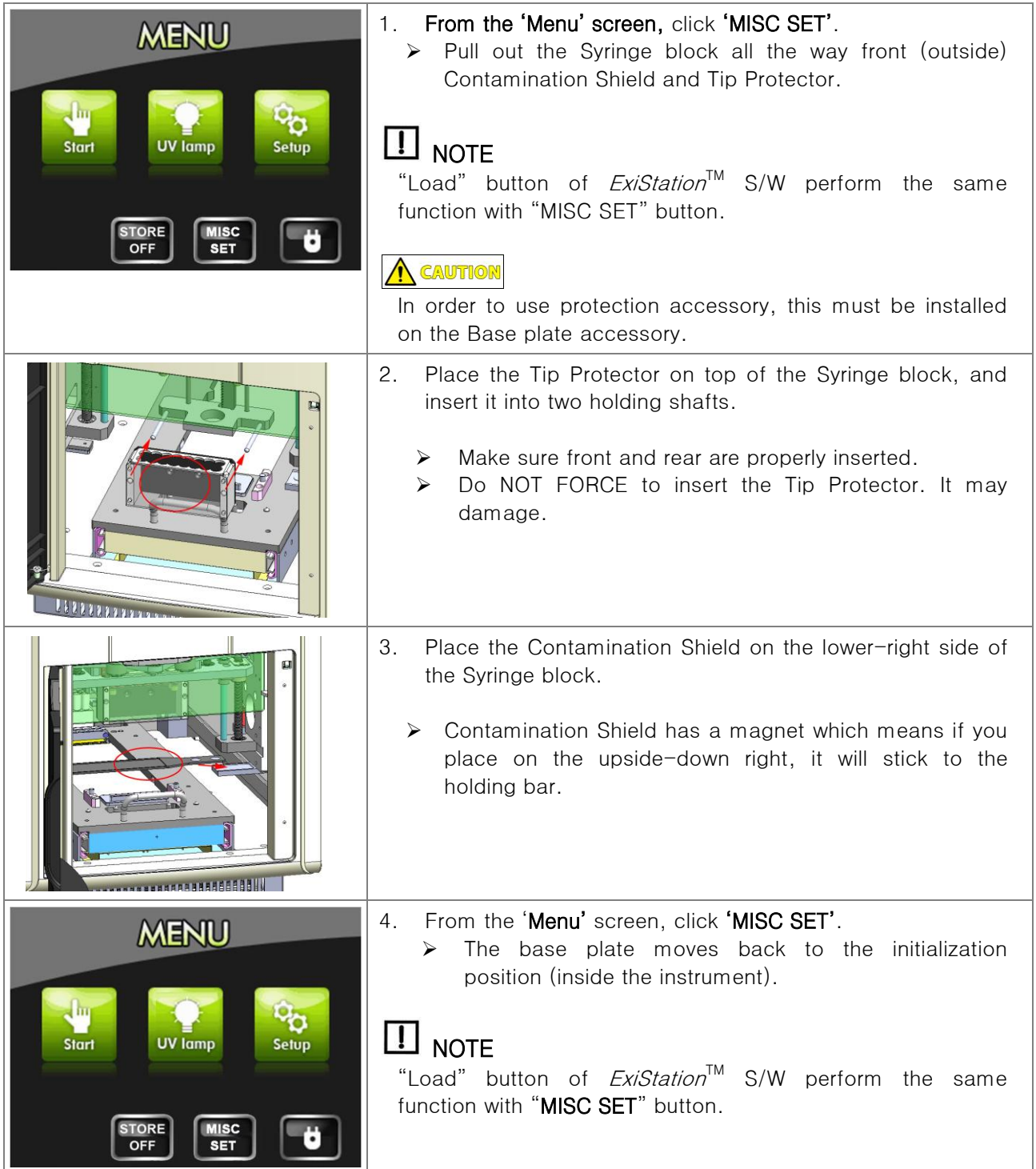

### 2. Sample Preparation

<span id="page-20-0"></span>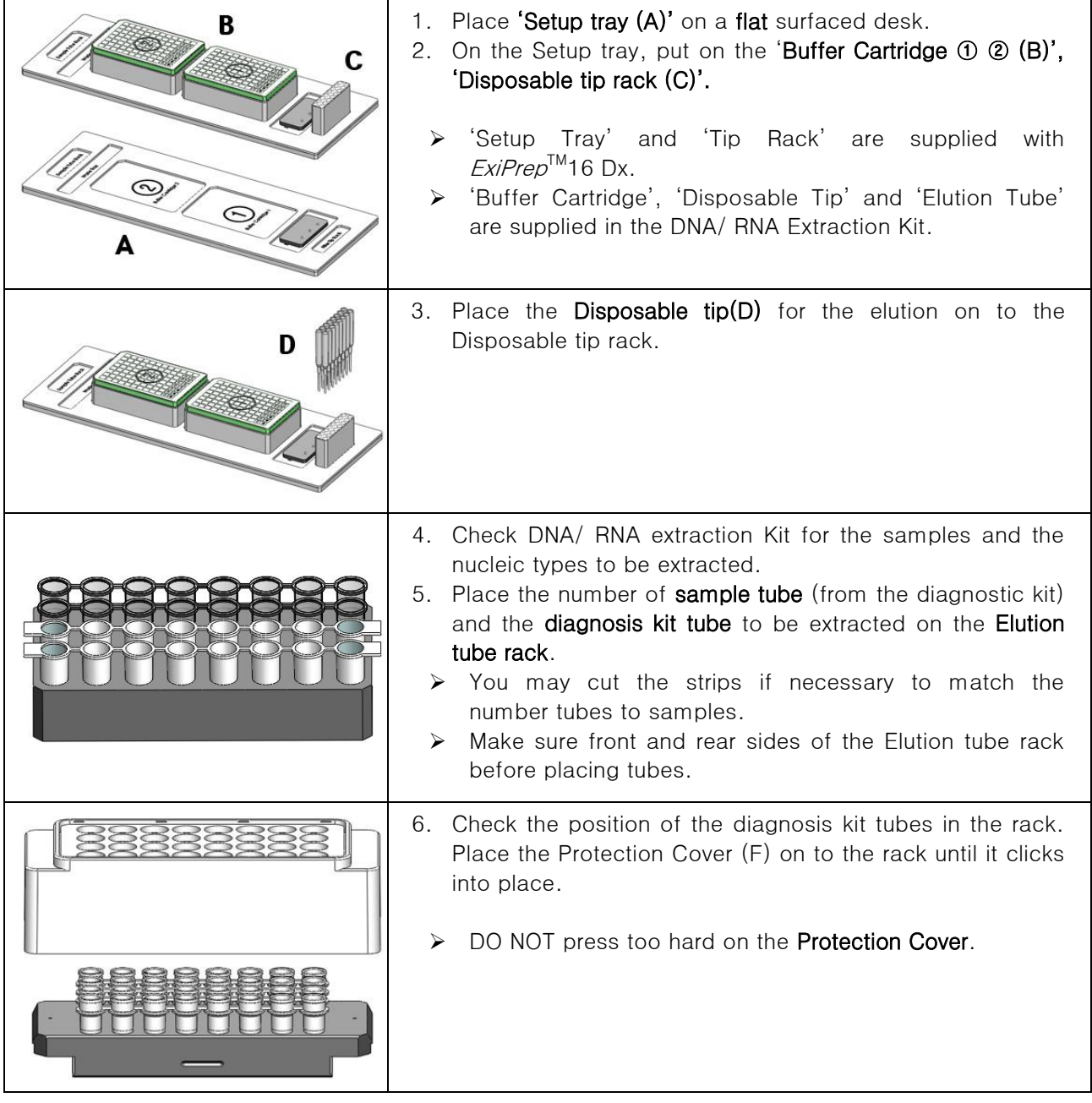

2. Sample Preparation (Continued)

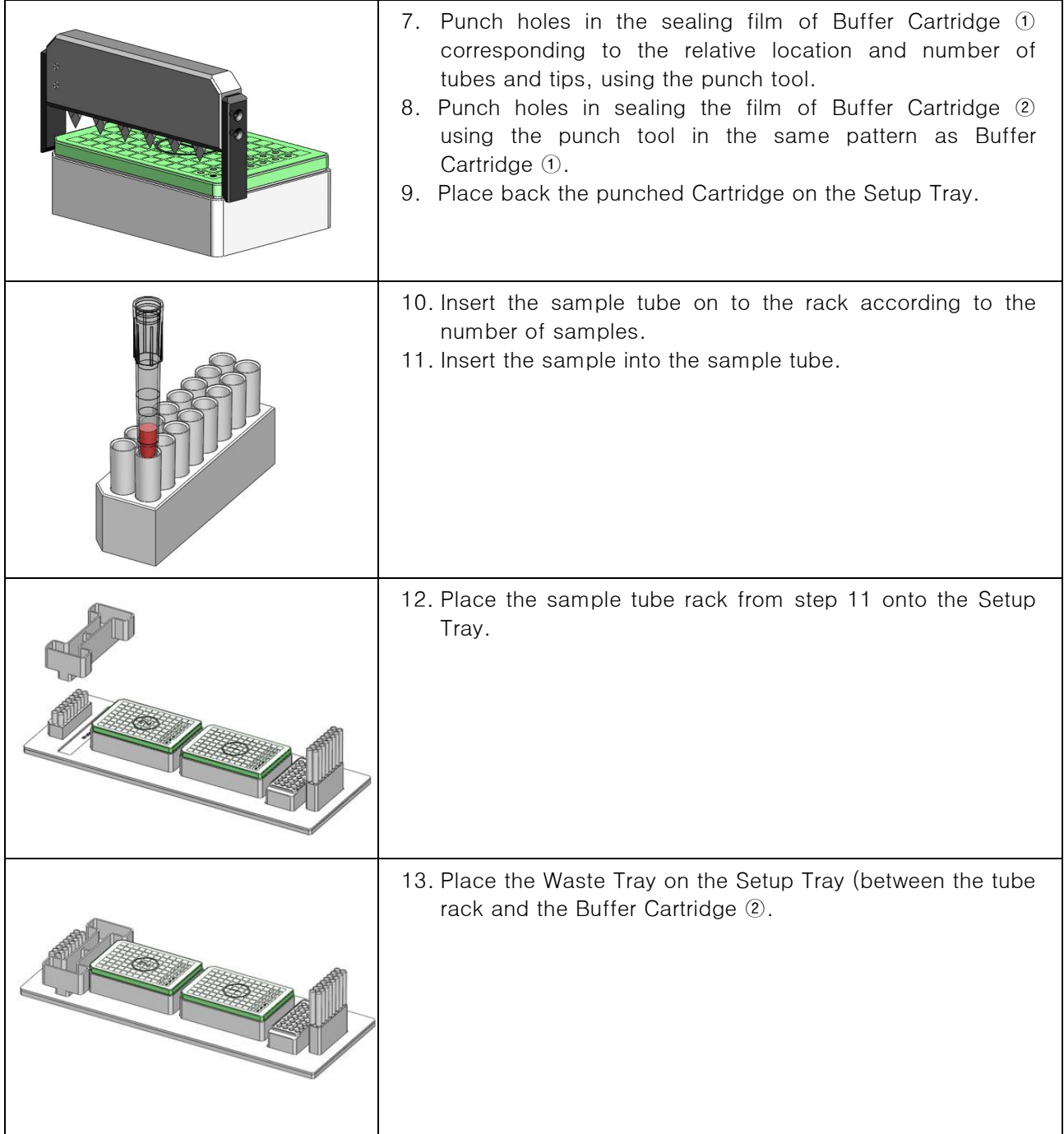

### <span id="page-22-0"></span>3. RUN (Not used PC)

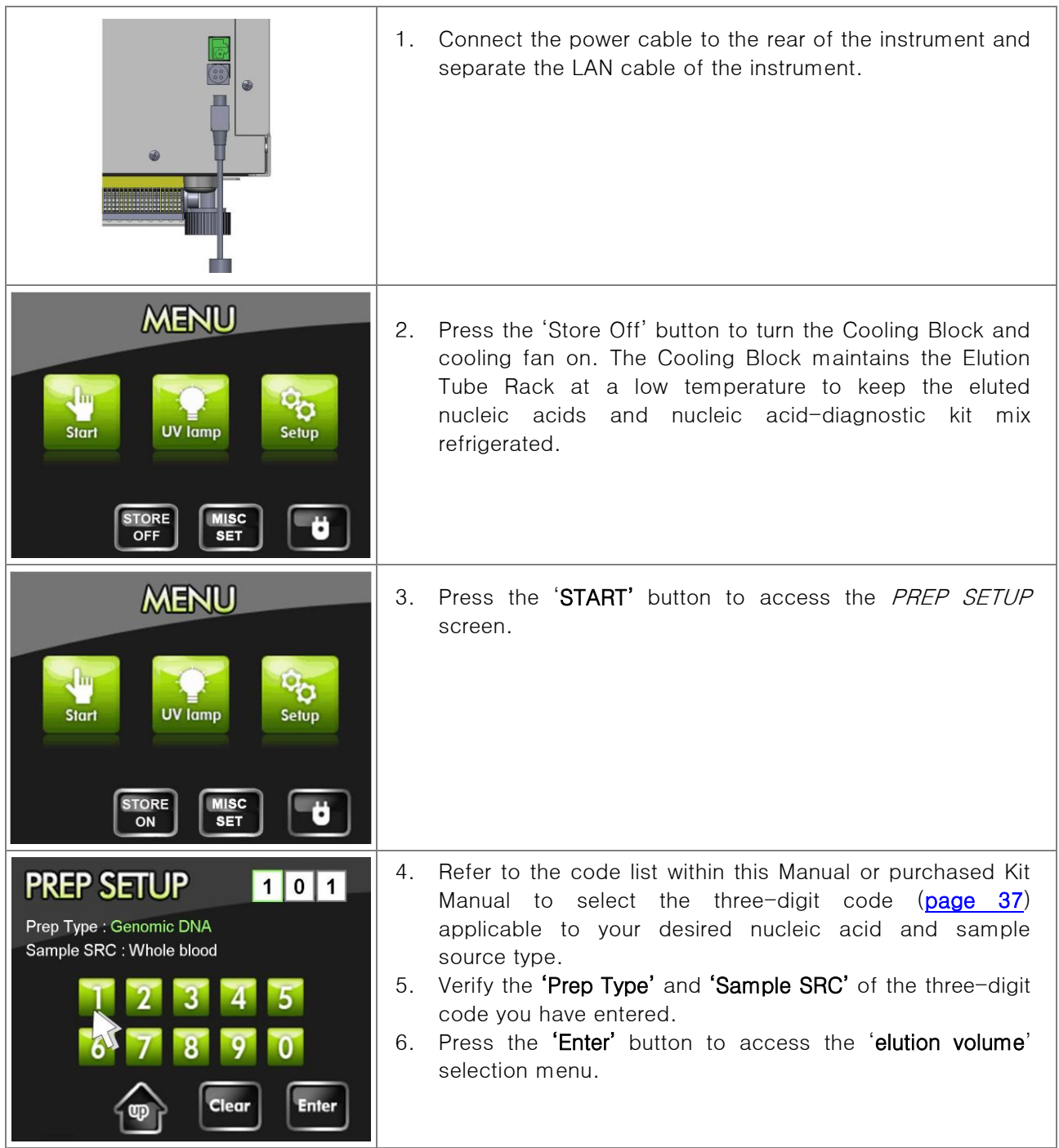

### 3. RUN (Not used PC) (Continued)

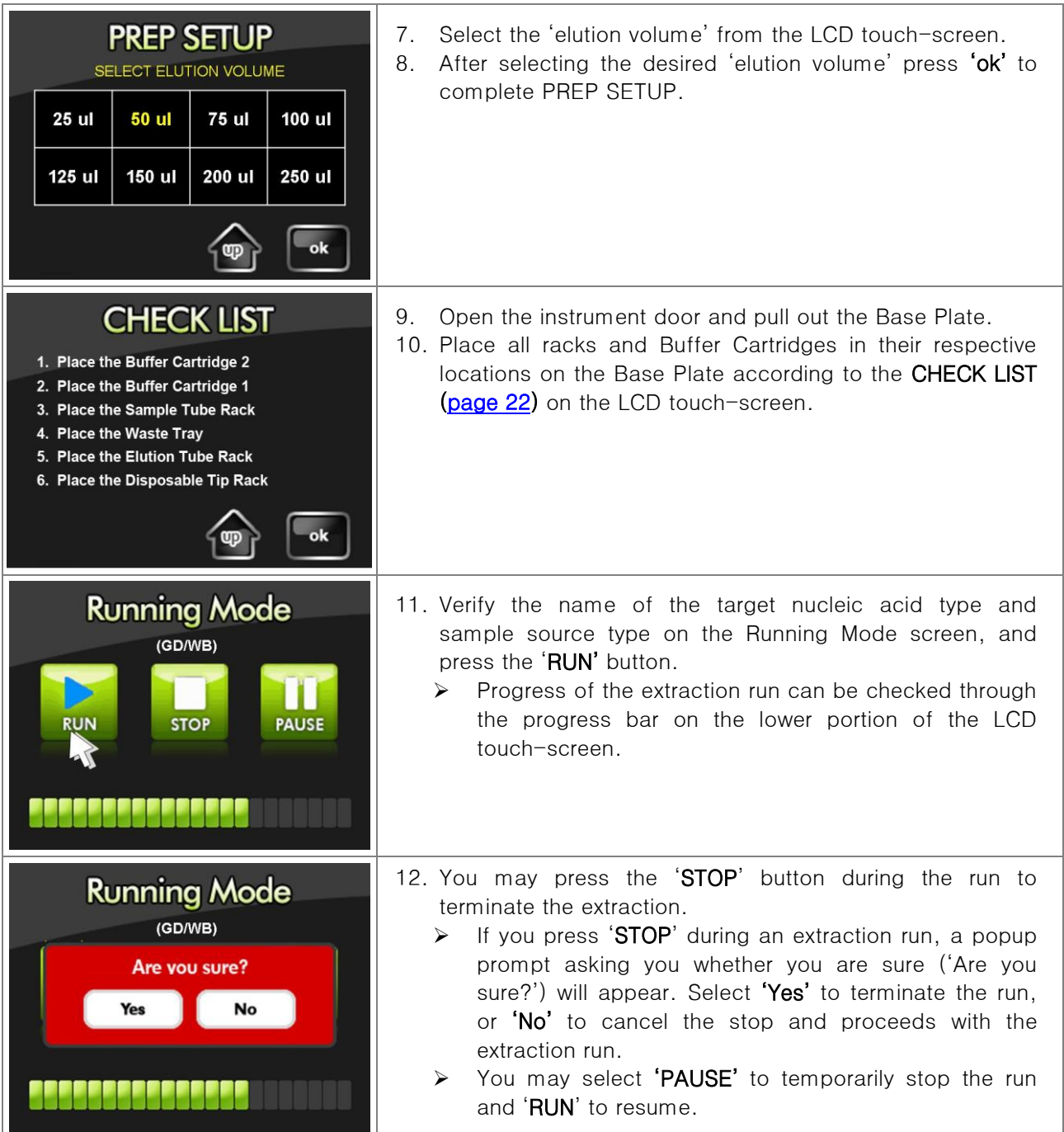

### 3. RUN (Not used PC) (Continued)

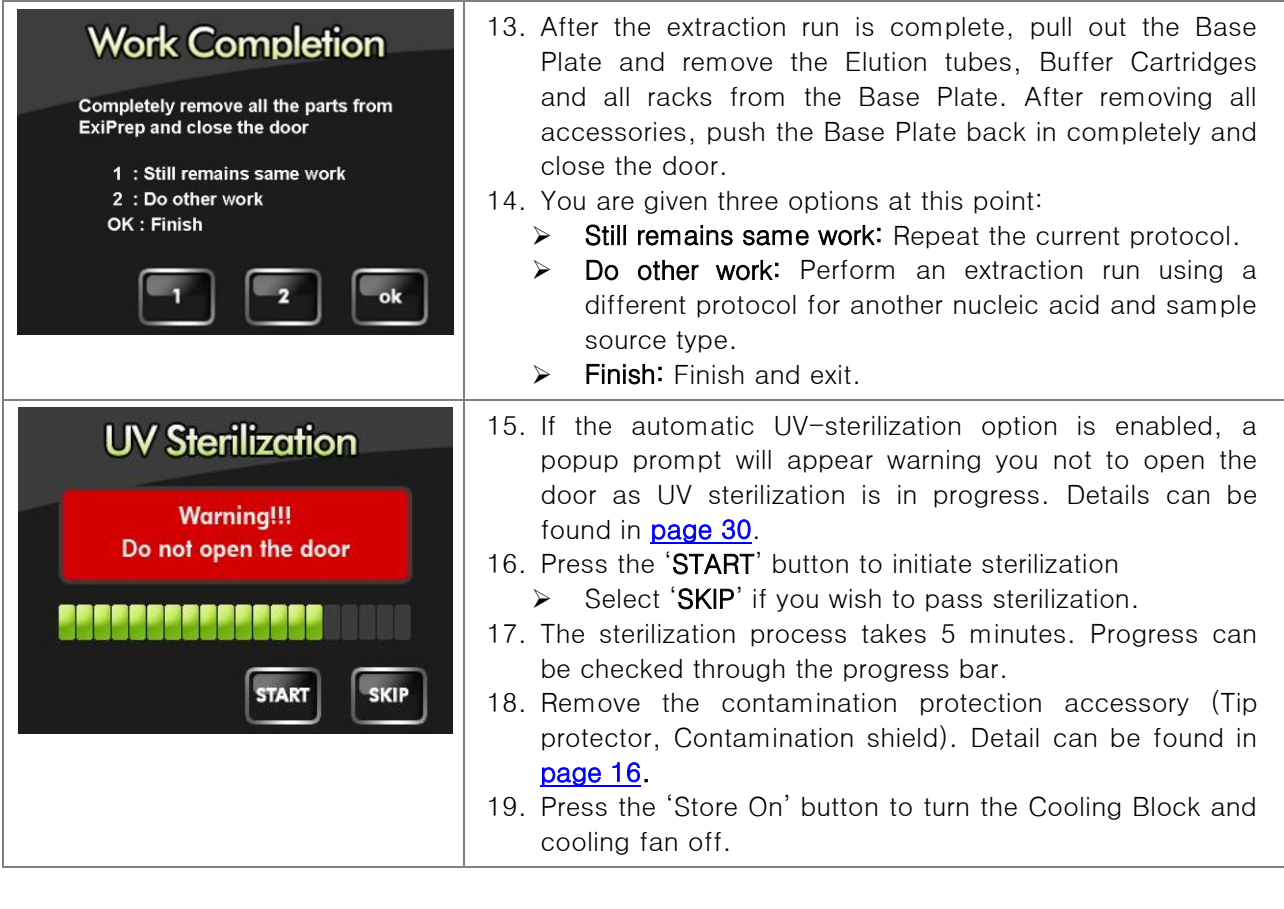

### <span id="page-25-0"></span>※ Setup process according to the CHECK LIST

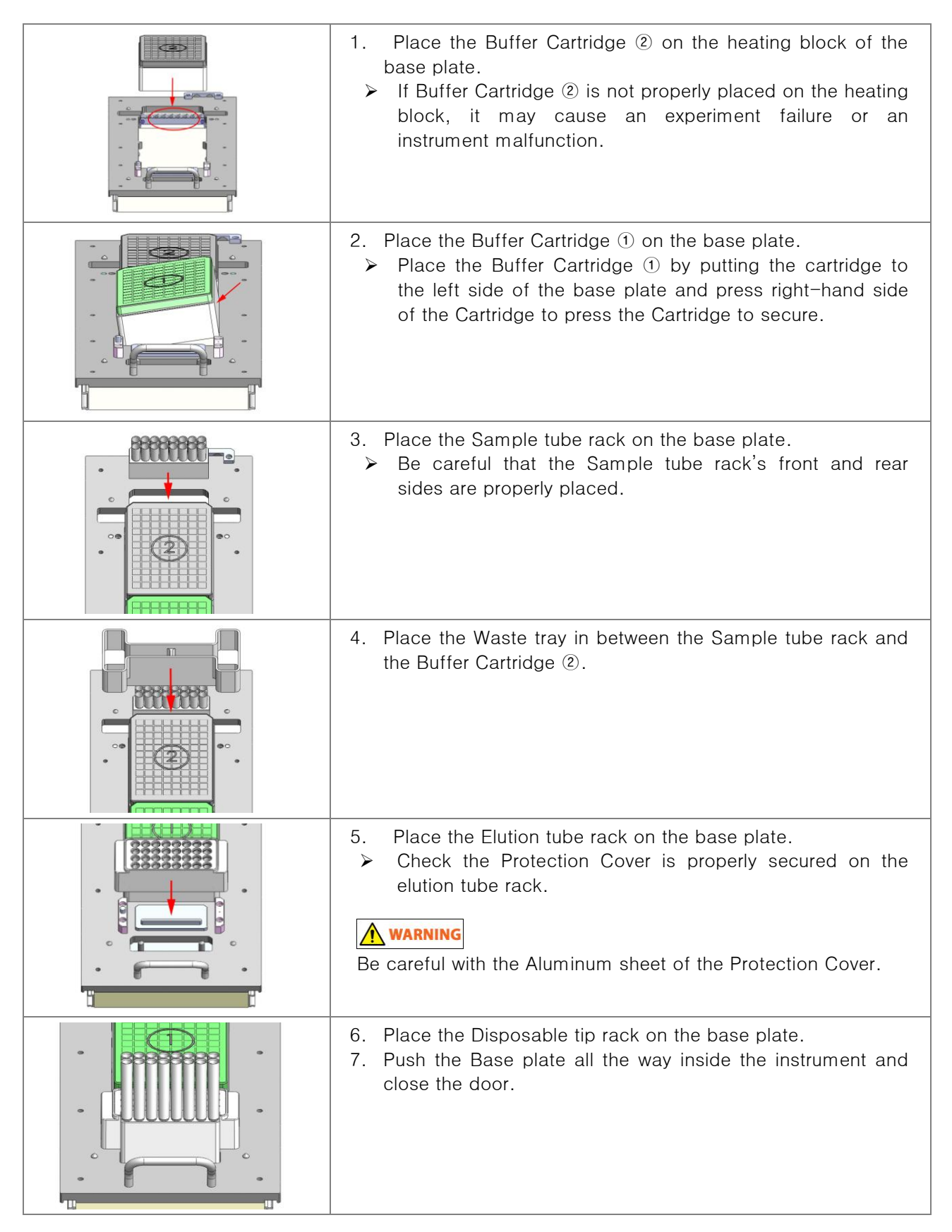

### <span id="page-26-0"></span>**VII.** *ExiPrep*™16 Dx Setup

### <span id="page-26-1"></span>1. Main Menu

- Once the initialization has completed successfully, the LCD touch-screen will display the MENU as shown below.
- **Please contact Bioneer Customer Service or your local sales representative if the initialization** progress bar does not change for over 5 minutes during initialization or if the MENU screen does not appear after initialization.

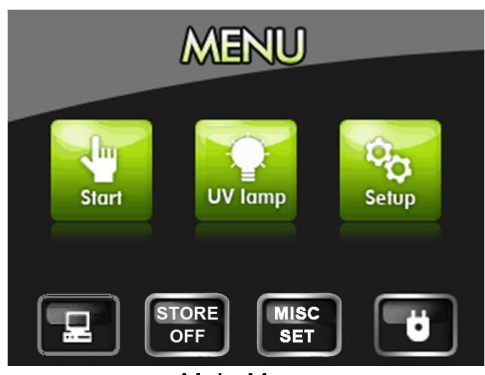

Main Menu

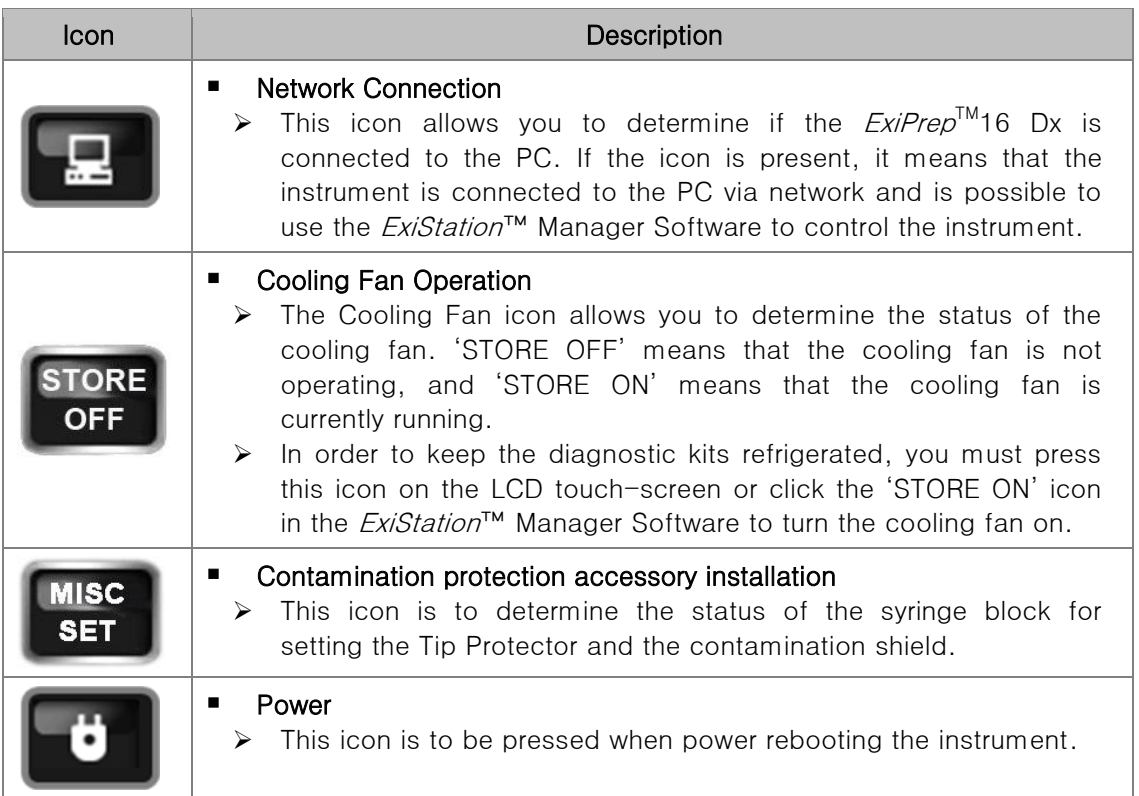

- 1. Main Menu (continued)
	- 1) PREP SETUP

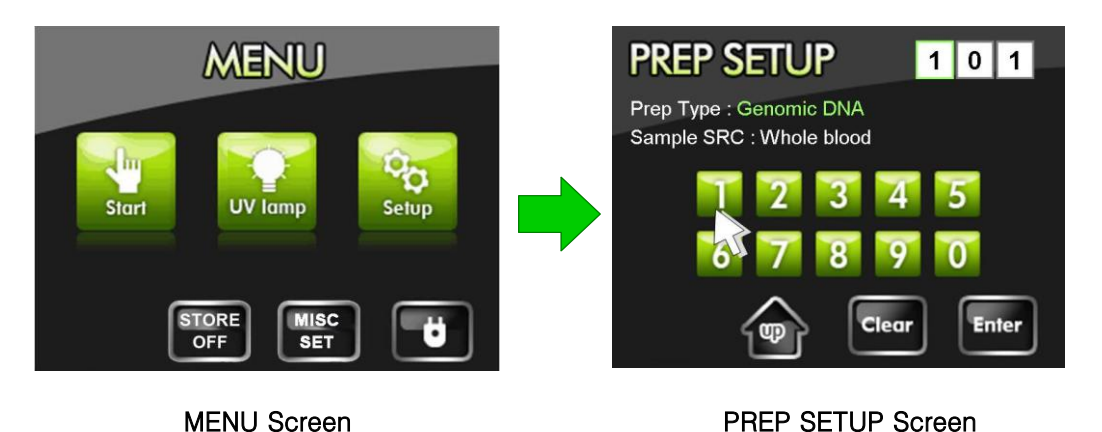

- Selecting 'Start' from the Main Menu will bring up the 'PREP SETUP' screen where you can enter the three-digit code for the extraction and sample source type.
- Refer to the code list within this Manual to select the three-digit code(page  $37$ ) applicable to your desired nucleic acid and sample source type.
- Do not use this menu when operating the instrument through the *ExiStation*™ Manager Software.

### VII. *ExiPrep*<sup>™</sup>16 Dx Setup (Continued)

- 1. Main Menu (continued)
	- 2) UV sterilization (UV lamp)

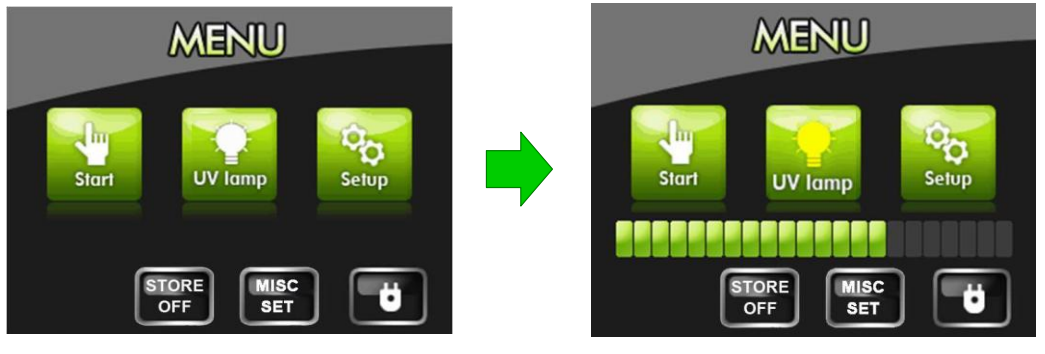

MENU Screen **MENU Screen** 

- Use the built-in UV-lamp to sterilize the internal cavity of the instrument.
- Press the 'UV lamp' icon to initiate the UV sterilization process. The icon will turn yellow as UV sterilization proceeds.
- The sterilization runs for 15 minutes. The progress can be tracked through the progress bar displayed on the bottom portion of the LCD touch-screen. To cancel the sterilization process, press the 'UV lamp' button again.
- You may also use the *ExiStation*™ Manager Software to toggle the UV sterilization function.

- 1. Main Menu (continued)
	- 3) System setup menu (SETUP)

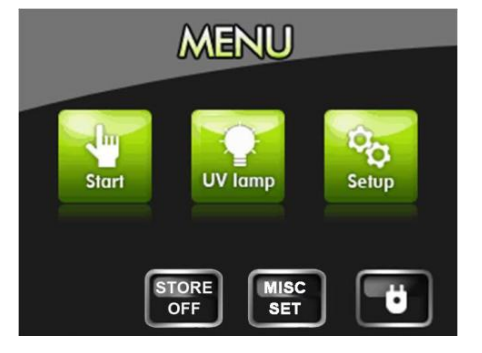

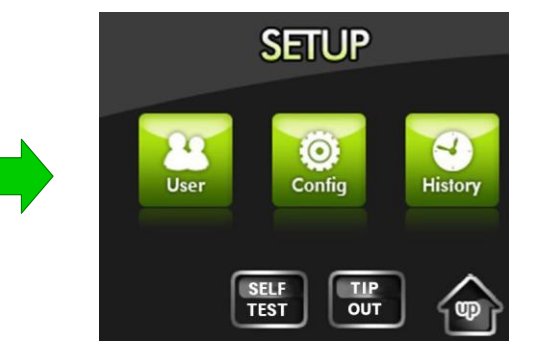

Main Menu Screen Setup Screen Setup Screen

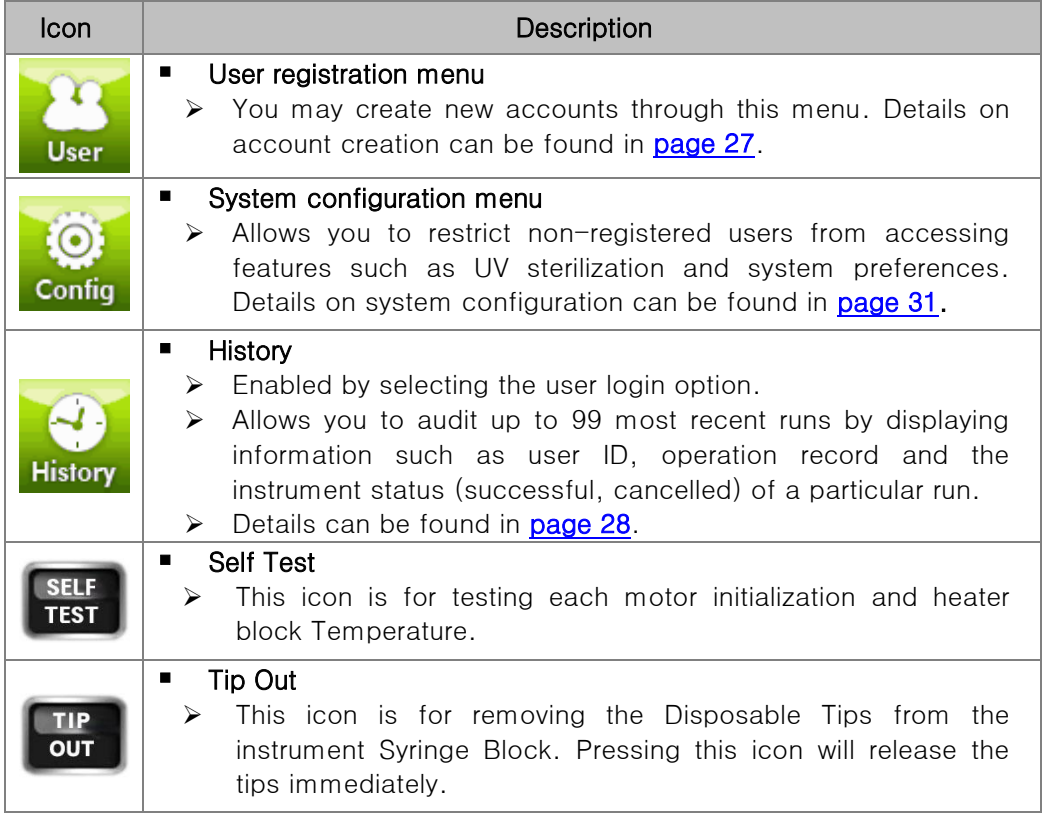

### <span id="page-30-1"></span><span id="page-30-0"></span>2. Registering a New User

 $\mathit{ExiPrep}^{\mathsf{TM}}$ 16 Dx provides a user login option restricting the use of the instrument to registered users only. Enabling the user login option will limit non-user access to the instrument. Do not forget your user ID if you have enabled the user login option

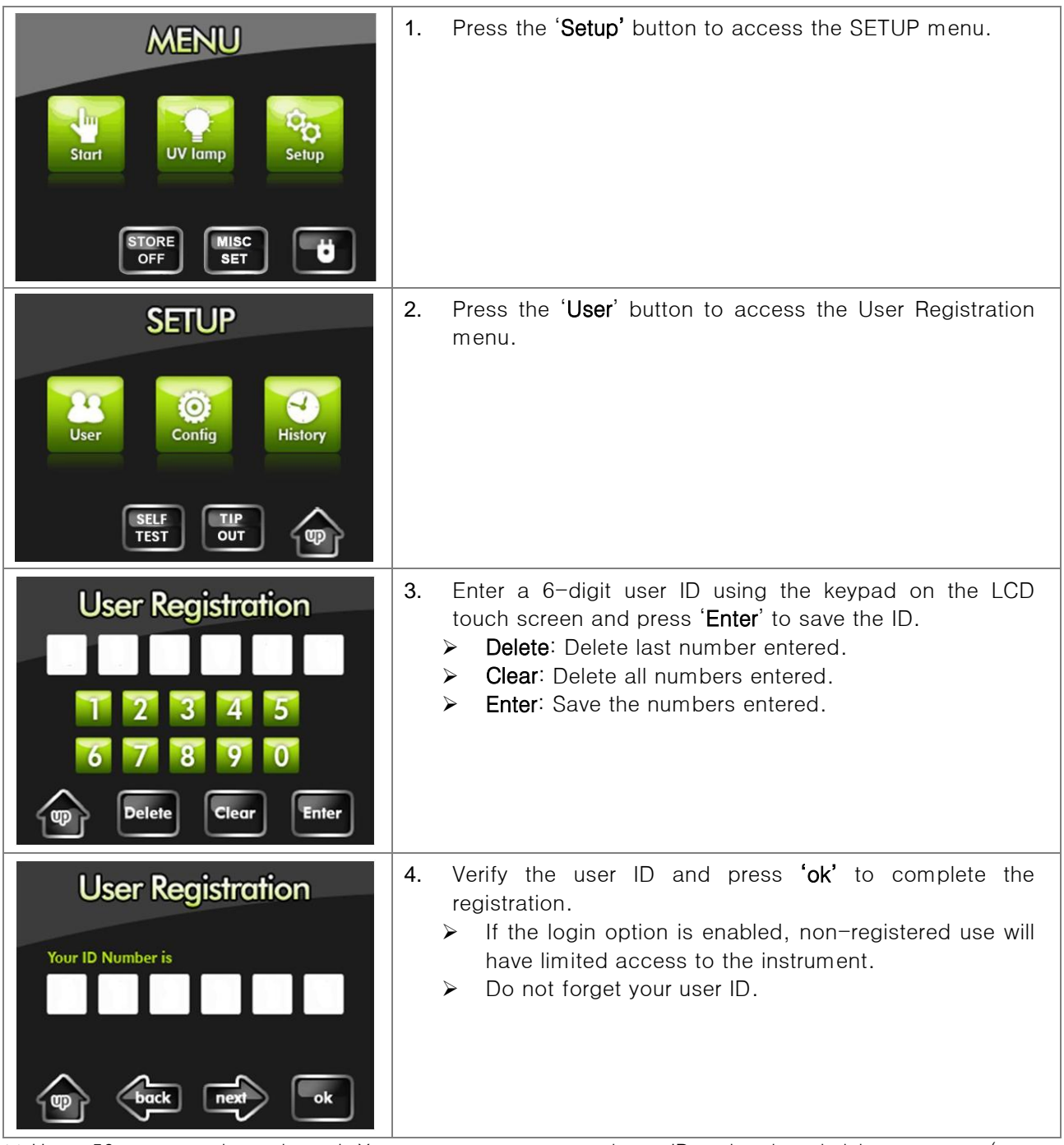

※ Up to 50 users can be registered. You can manage non-used user IDs using the administrator menu [\(page](#page-35-0)  [32\)](#page-35-0).

### <span id="page-31-1"></span><span id="page-31-0"></span>3. Viewing Run History

If the login option is enabled, the user ID, process type and run status of each run is saved. Up to 99 most recent runs are saved in memory.

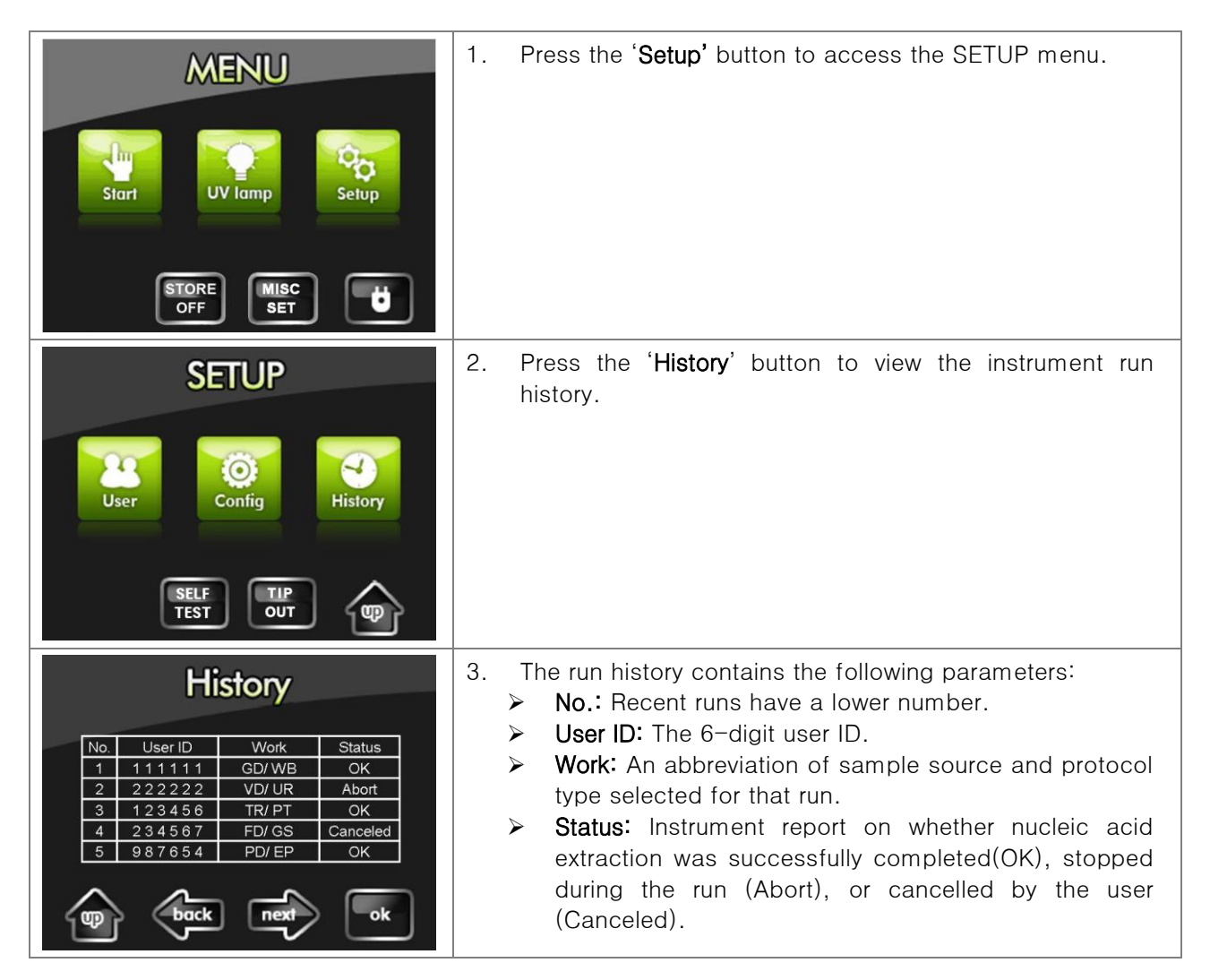

### <span id="page-32-0"></span>4. Managing the Login Mode

The instrument provides a login mode for restricting non-registered use. Without a user ID, you would have limited access to instrument functions. Do not forget your user ID.

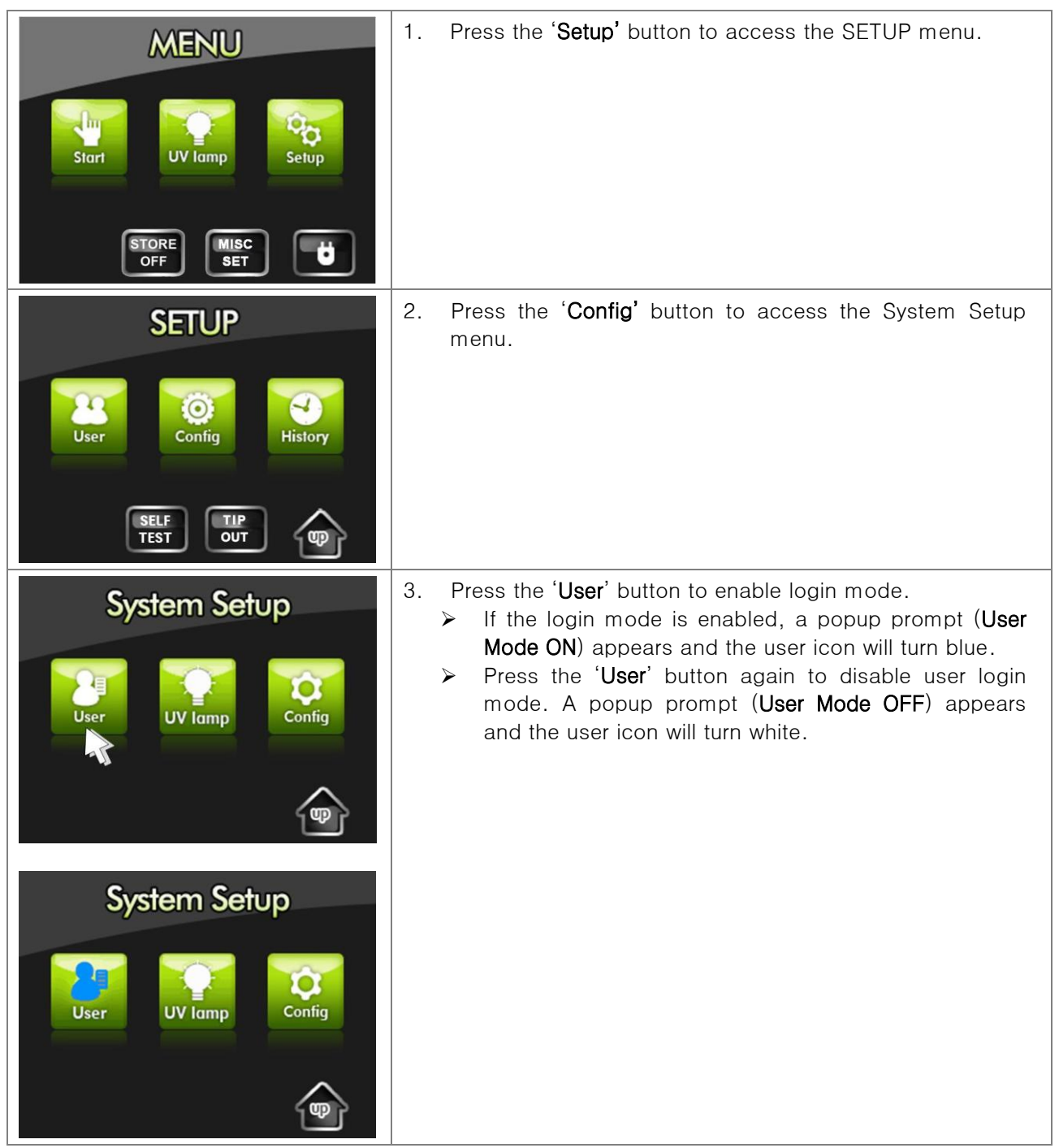

※ Entering an invalid user ID three consecutive times with user login mode enabled will shut down the system. Press the 'Power' icon on the LCD touch-screen to restart.

### <span id="page-33-0"></span>5. Managing the Automatic UV-Sterilization Mode

The instrument provides an automatic UV-Sterilization mode to sterilize the instrument after every DNA/ RNA extraction run.

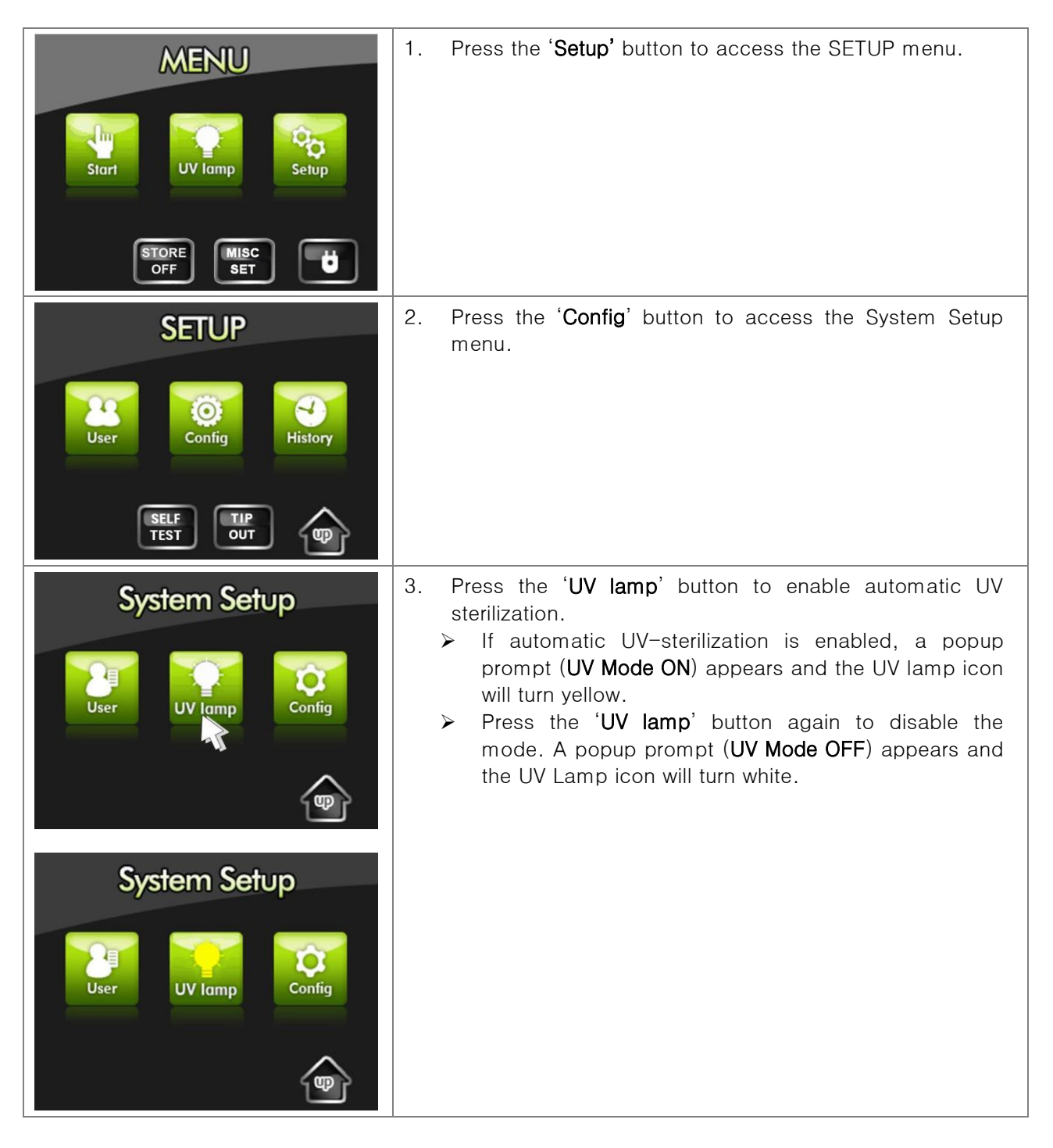

### <span id="page-34-0"></span>6. Configuring the System

Only the single user with a registered administrator ID is able to configure the system. Do not forget the administrator ID.

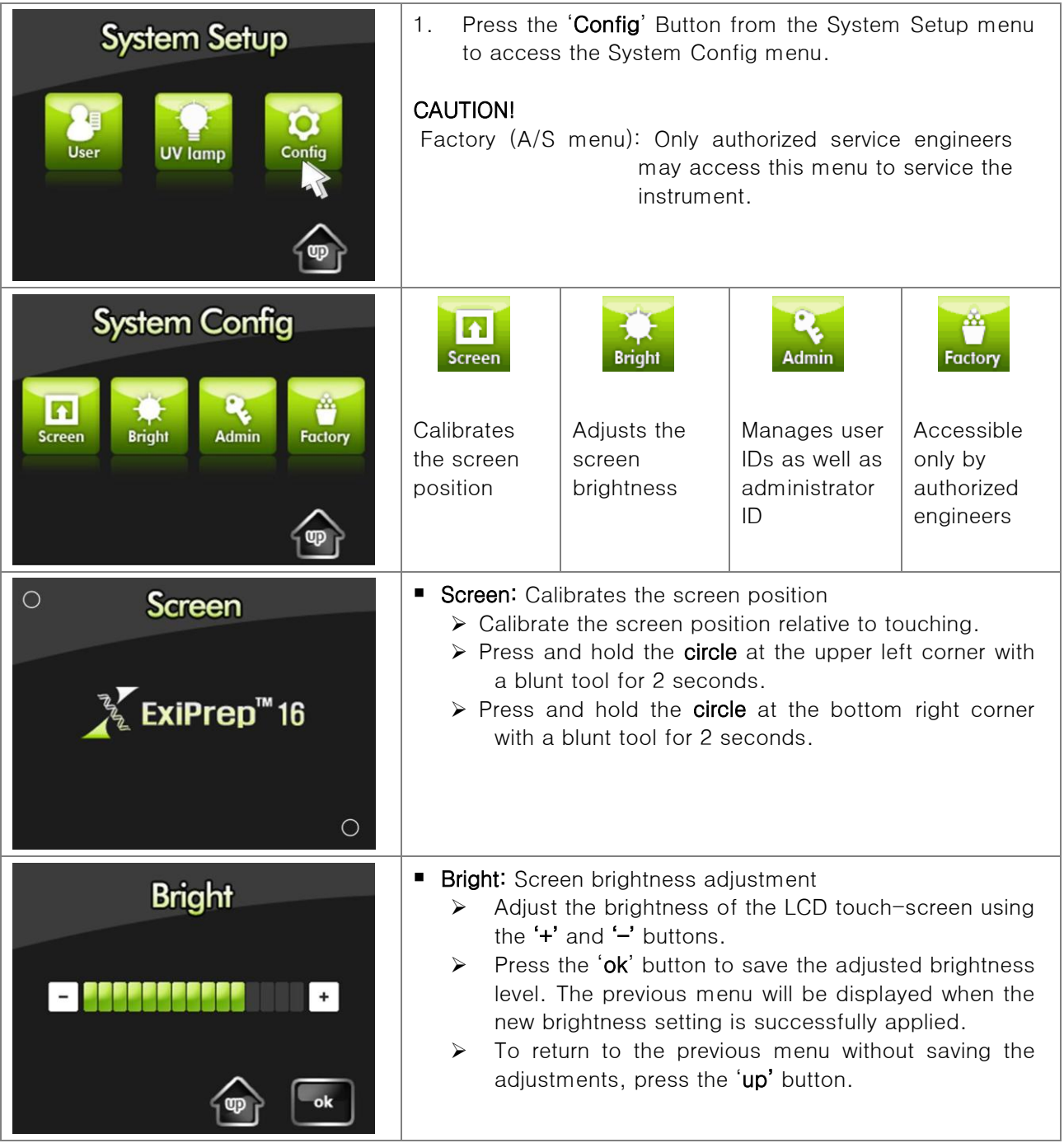

<span id="page-35-0"></span>7. Administrator Management

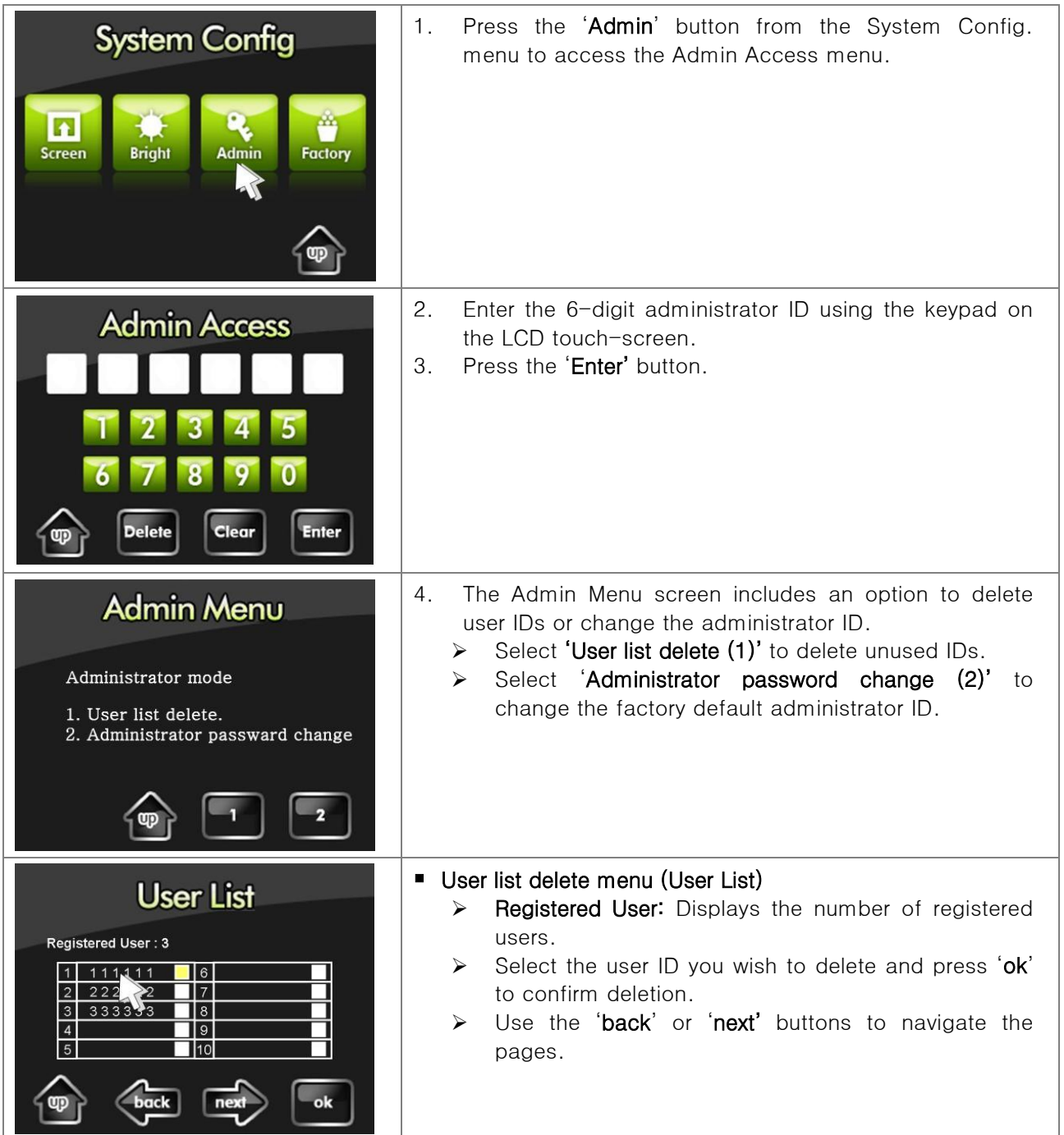

7. Administrator (continued)

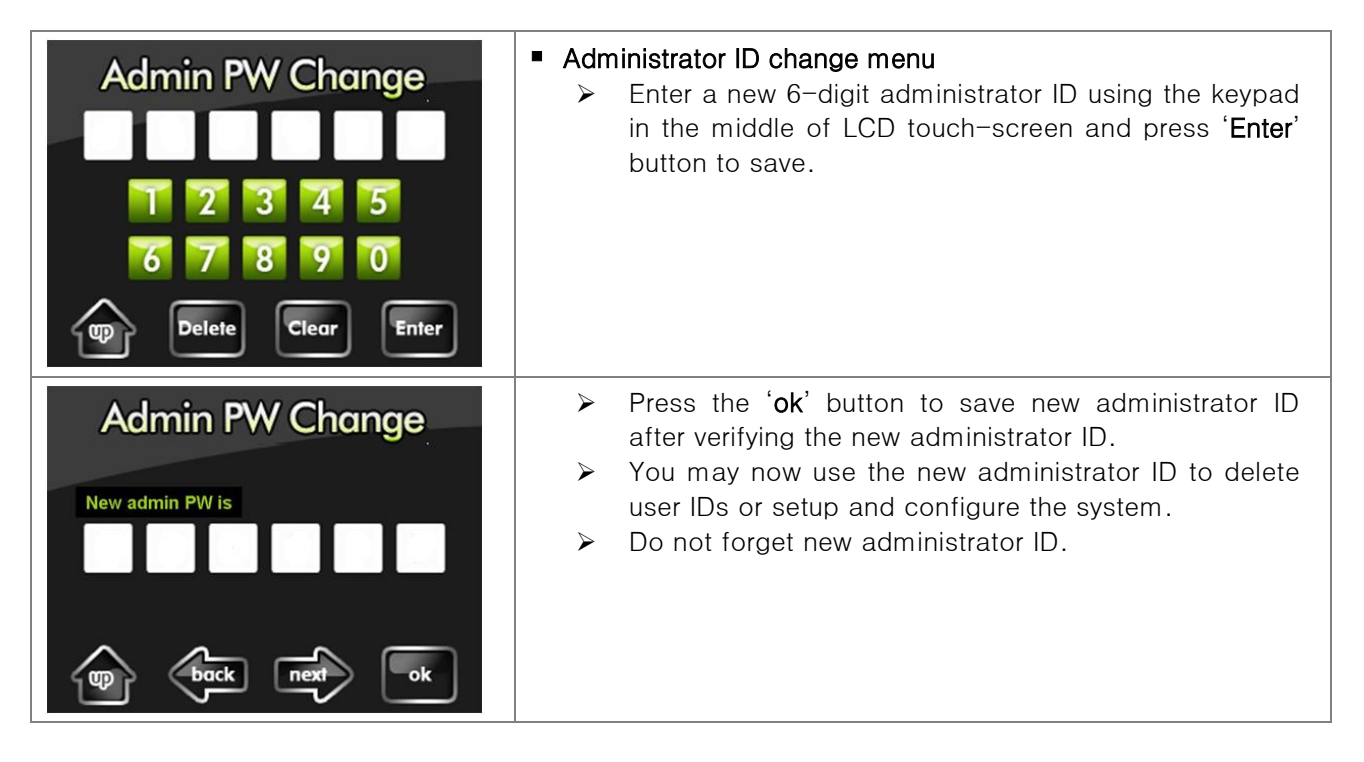

### <span id="page-37-0"></span>**VIII.** Updating the *ExiPrep*™16 Dx

- Updating software may improve instrument functionality and install up-to-date protocols for nucleic acid extraction.
- Please refer to the FAQ in our homepage or contact Bioneer Service Center if updating does not progress as described below or you have questions.

NOTE: This program NOT included with the instrument. If you want to the program, you have to request to us.

- 1. Connect ExiPrep<sup>™1</sup>6 Dx to your computer using Cross-type LAN cable(sold separately).
- 2. Start the installation of the downloaded program below.
	- $\triangleright$  The IP address and network hub LAN port settings may change depending on the installation site and PC.

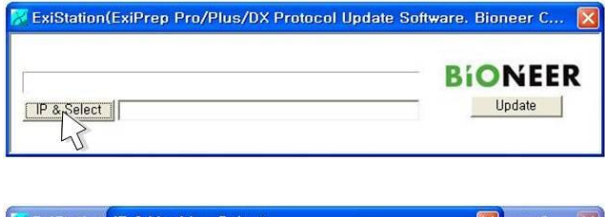

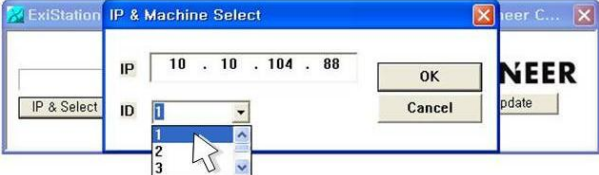

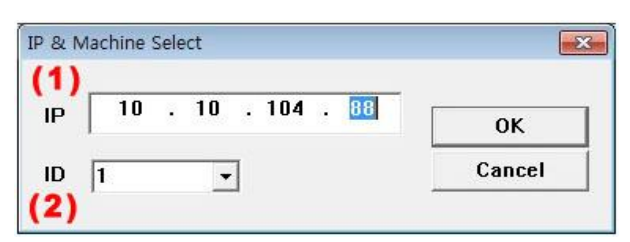

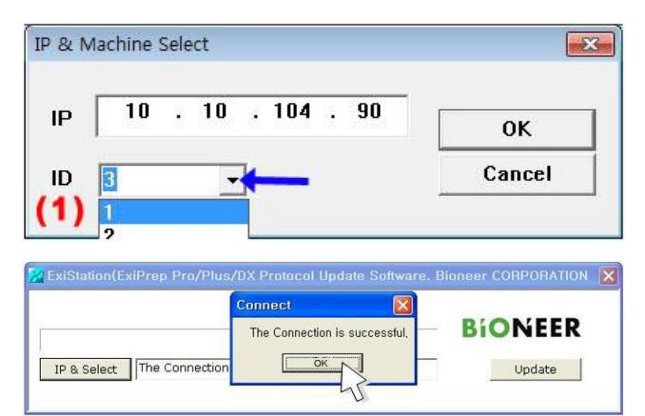

- 1. Execute the program.
- 2. Click the 'IP & Select' button on the lower left corner.
- 3. A new window 'IP & Machine Select' will appear with two boxes: IP and ID.
- 4. There are two ways of connecting to the instrument network.
	- $\triangleright$  Directly enter the IP address into the IP box (1) and select the instrument ID (2). For example, if the IP address is '10.10.104.88', select ID '1' and click 'OK'.
- 5. Clicking on the small down arrow (blue arrow) will enable you to select several instrument IDs with corresponding IP addresses. Click 'OK' to finish connecting to the instrument.
- 6. If the connection succeeds, the 'Connect Succeeded' prompt will be displayed.

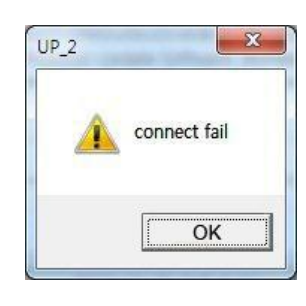

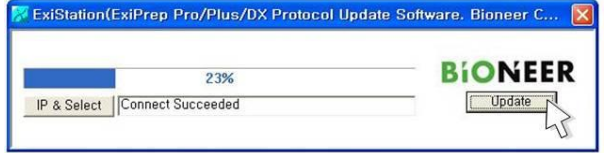

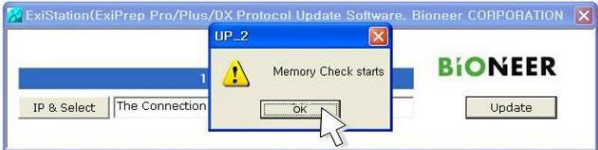

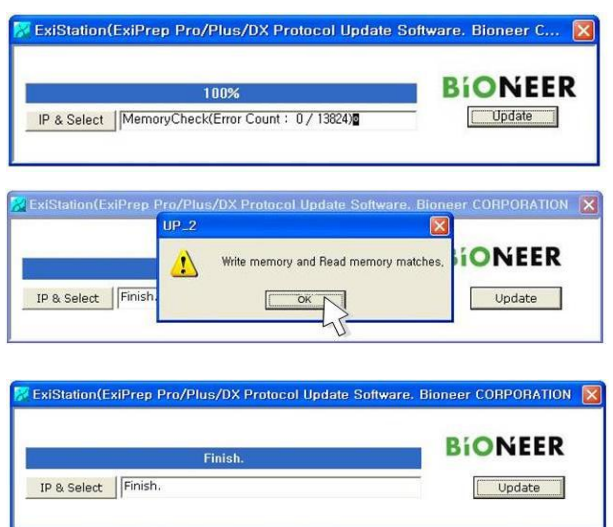

- 7. If the connection fails, the 'connect fail' prompt will be displayed. In this case, reboot the instrument and network hub, and verify that the network cable is connected correctly. Also verify the PC network settings including the IP address
- 8. After the connection is completed, click the 'Update' button on the right side. Wait until the progress bar is full.
	- $\triangleright$  If the connection stops progressing, restart the update process from step 1.
- 9. Once the connection process is done, 'Memory Check starts' window will pop up.
- 10. Click 'OK'.
	- $\triangleright$  If the connection stops progressing. restart the update process from step 1.
- 11. Once 'Memory Check' starts, the progress status bar will be displayed.
- 12. When the Memory Check finishes the progress, 'Write and Read memory check results to matches' window will pop up.
- 13. Press 'OK' button.
- 14. If you get the 'Finish' message on the progress bar, all the update process.
- 15. Disconnect the LAN cable from the computer and the instrument.
- 16. Reboot the instrument and reconnect the LAN cable.
- ※ The IP address may change depending on the installation site and PC.

※ If the PC fails to connect to the instrument, try the following steps.

<span id="page-39-0"></span>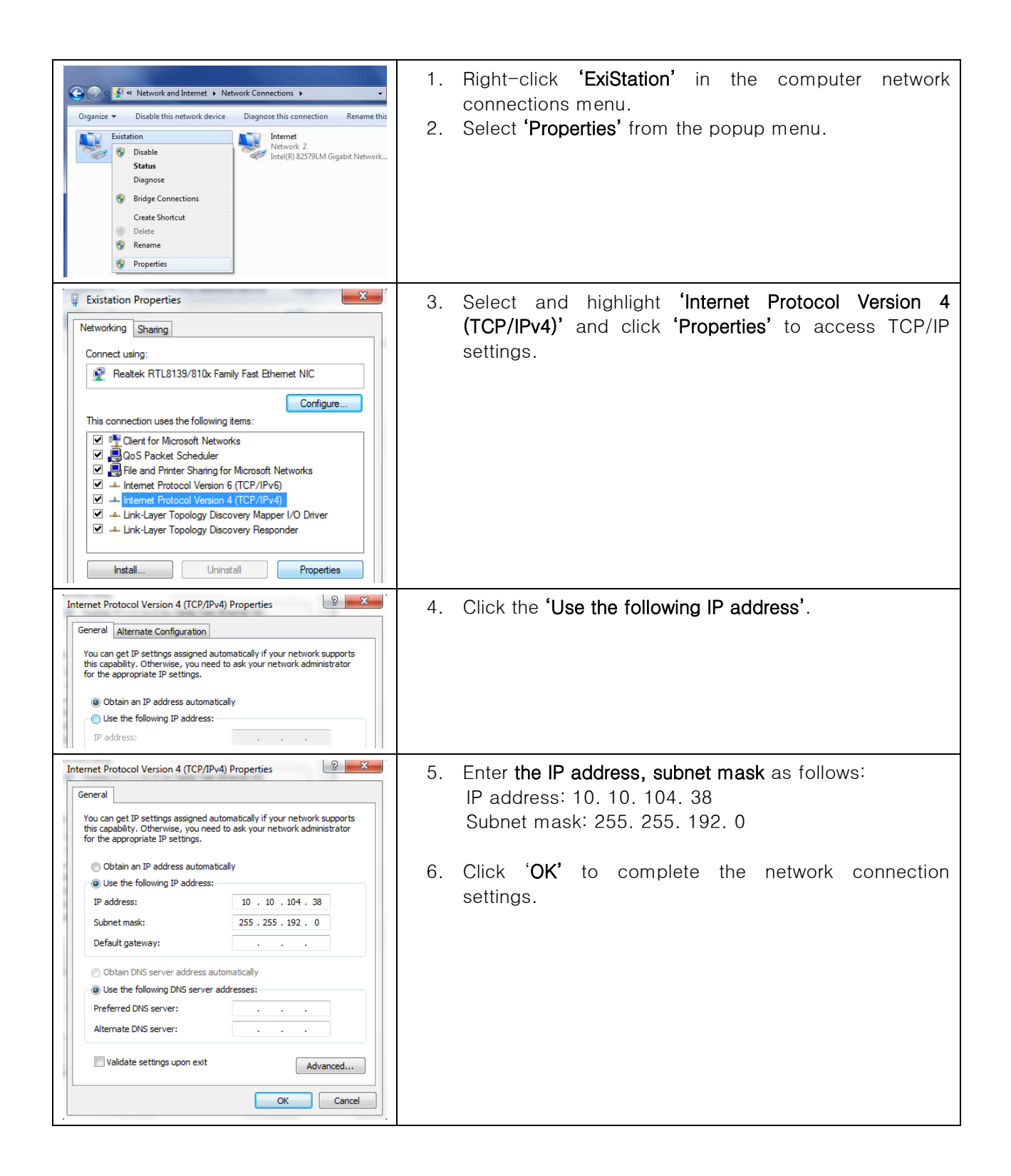

### <span id="page-40-0"></span>**IX.** DNA/RNA Extraction Program Number List

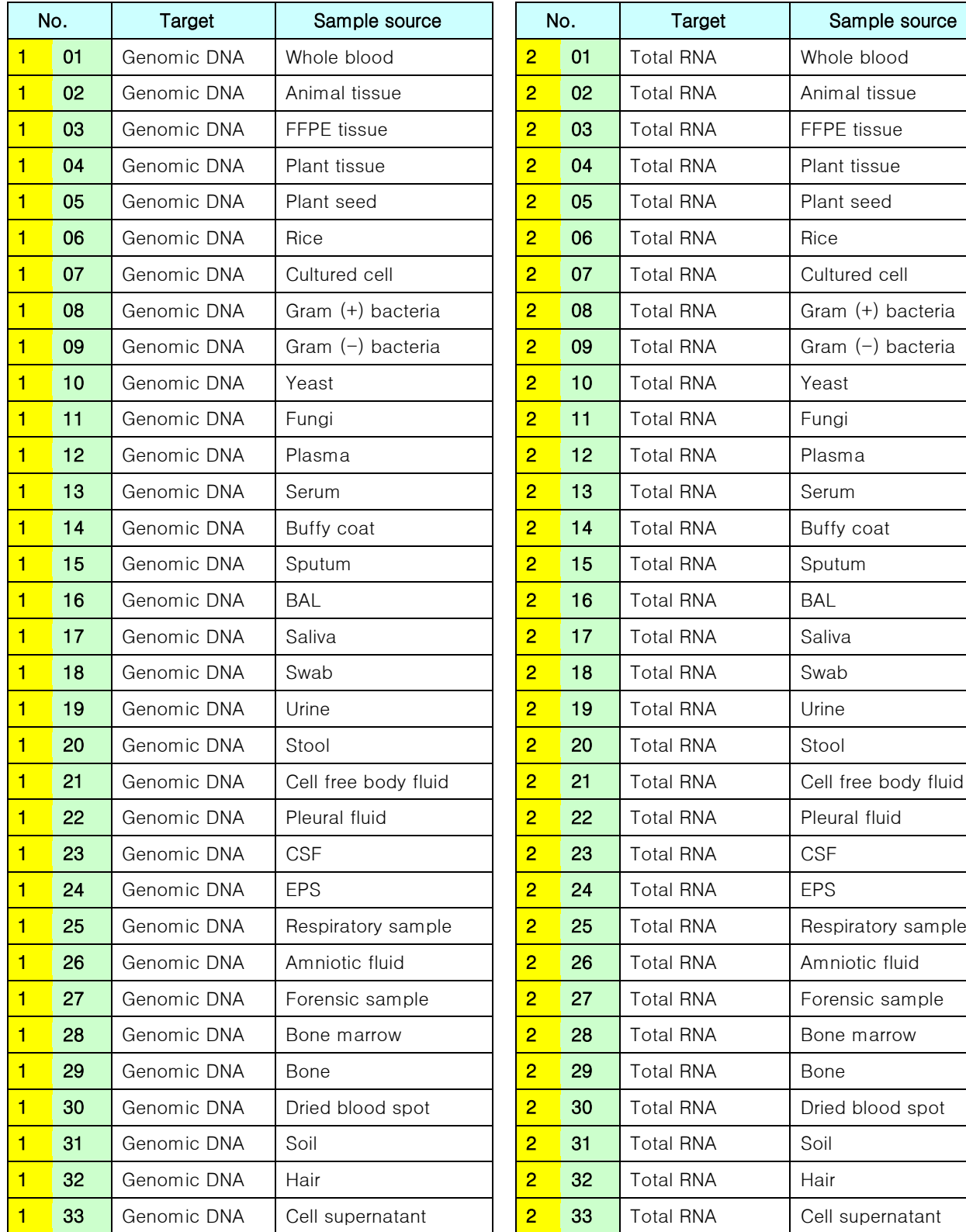

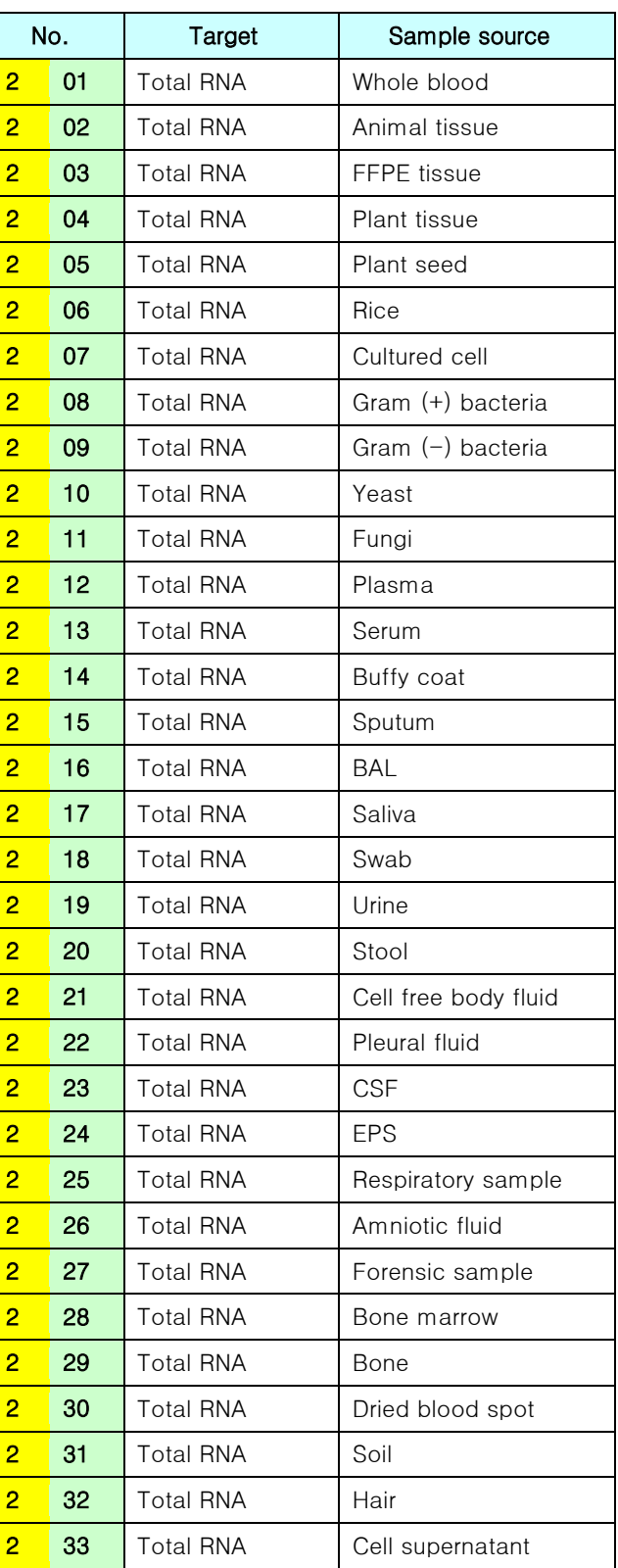

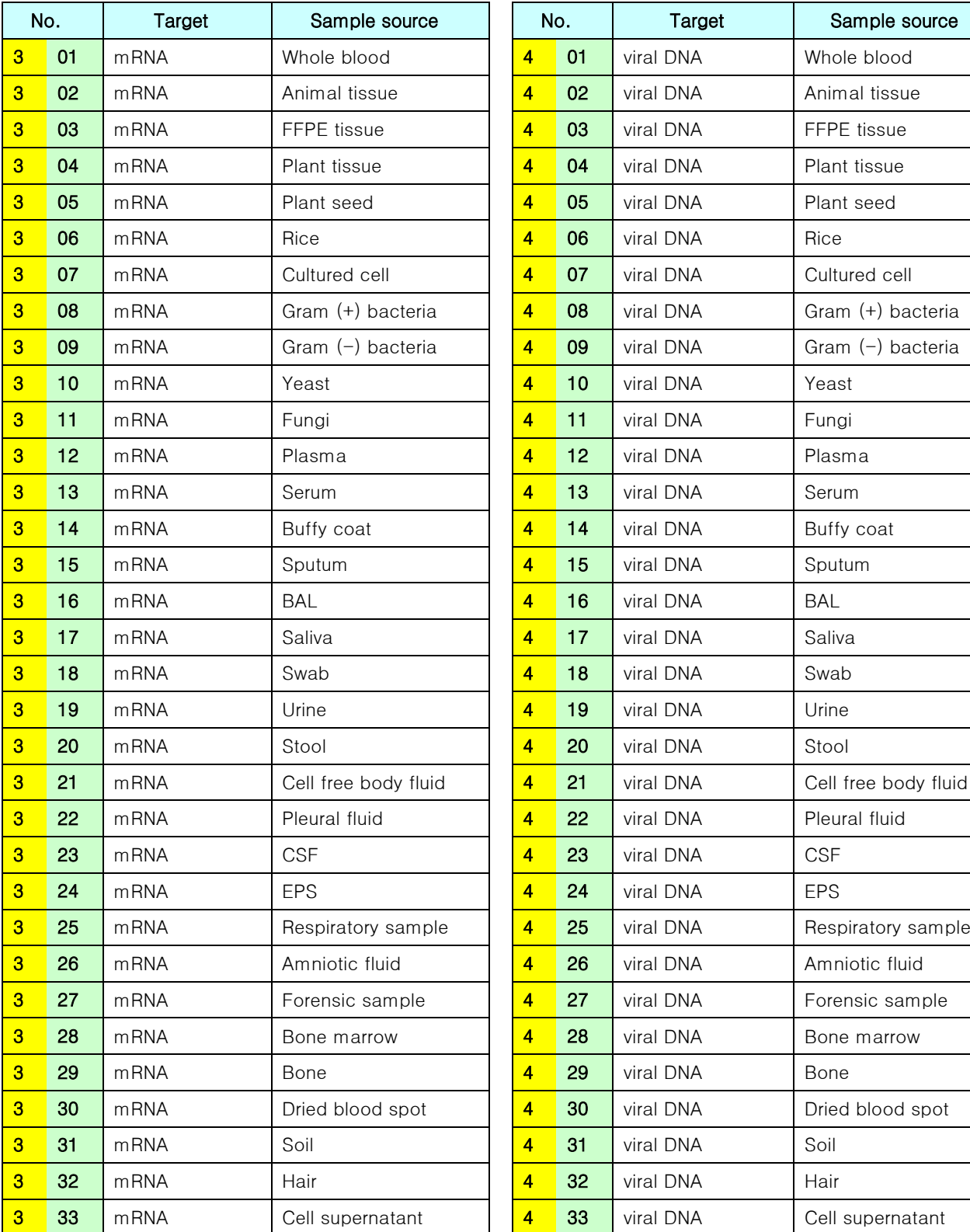

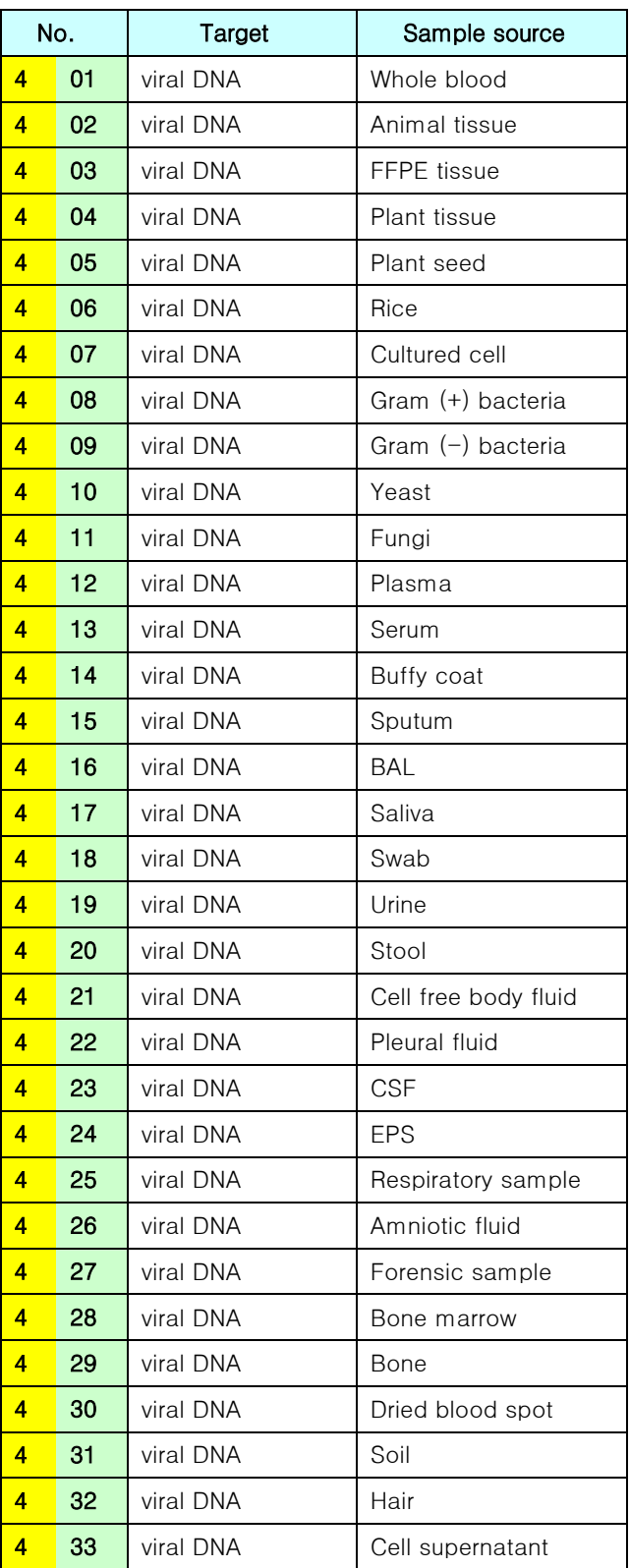

## *ExiPrep***TM16 Dx / Fully Automated Nucleic Acid Extraction System**

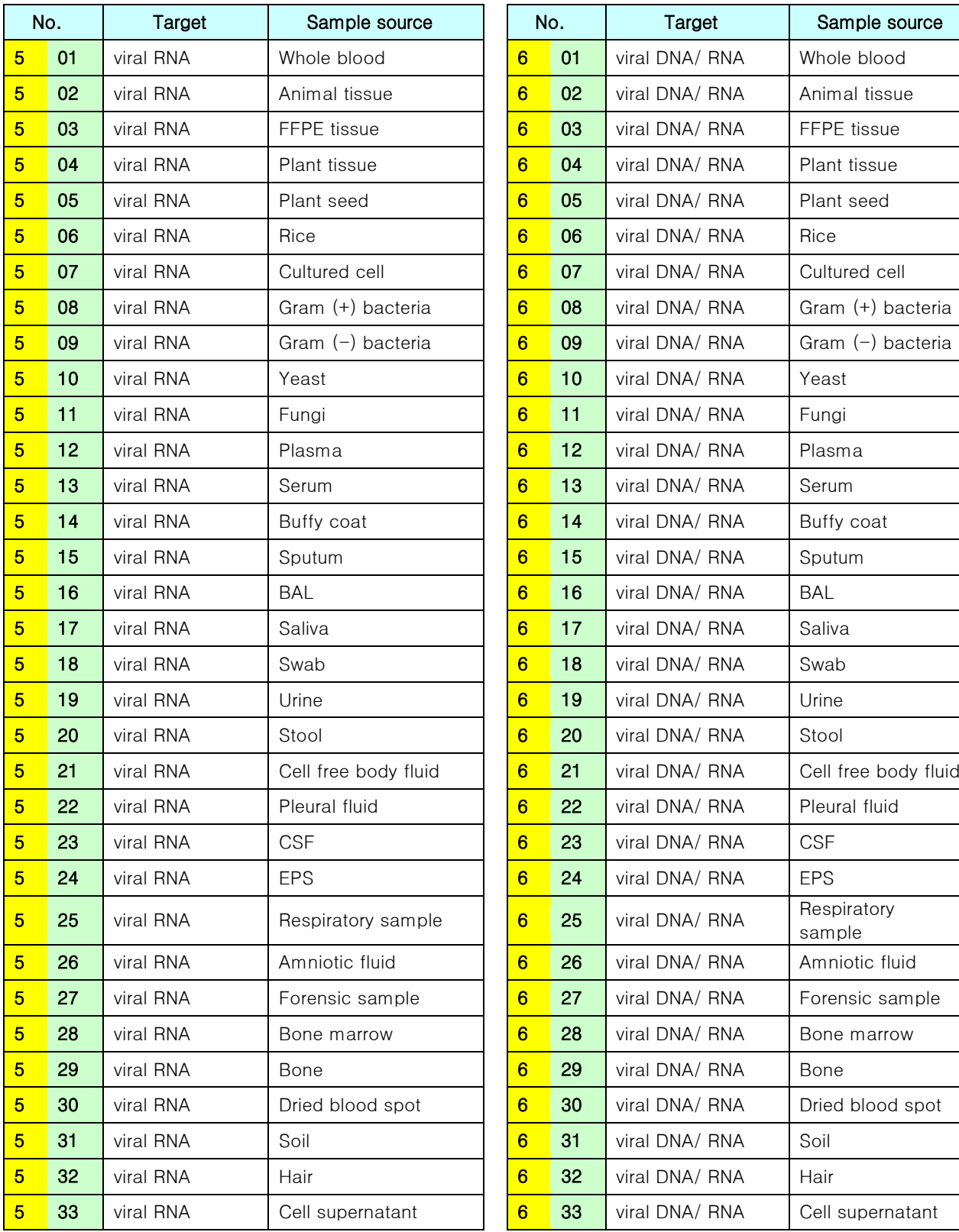

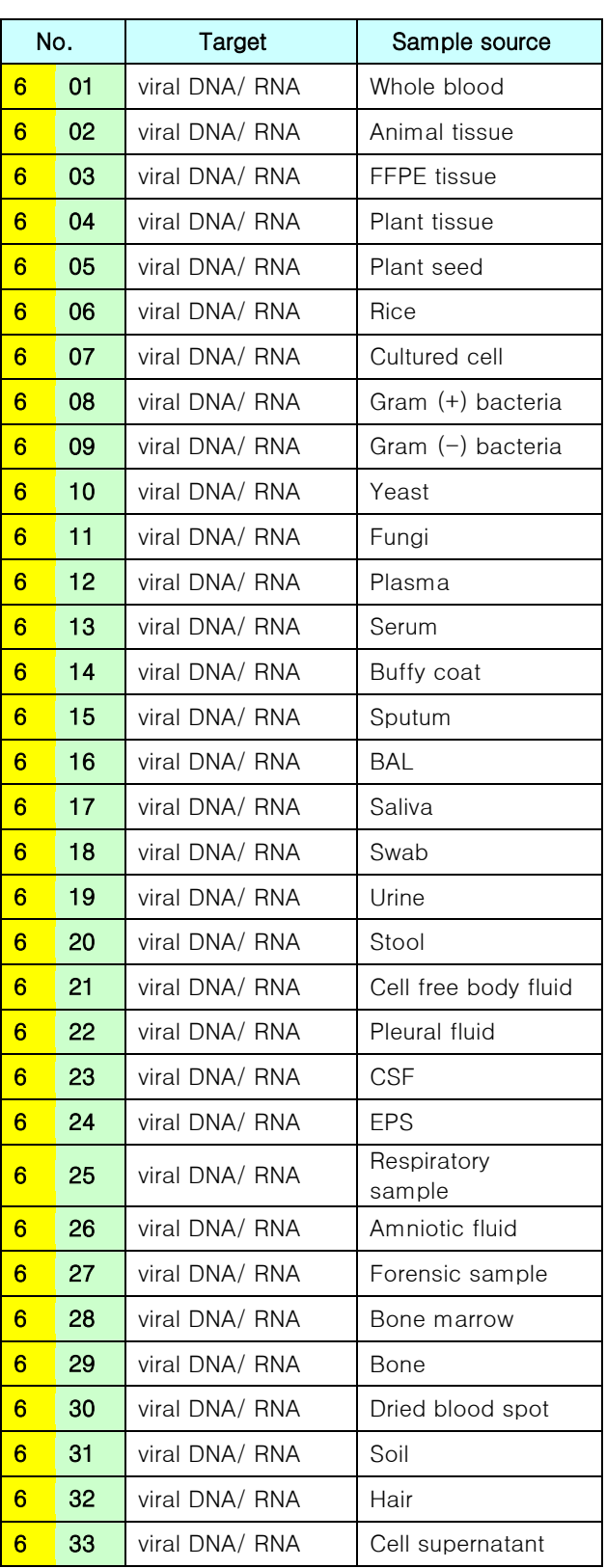

## *ExiPrep***TM16 Dx / Fully Automated Nucleic Acid Extraction System**

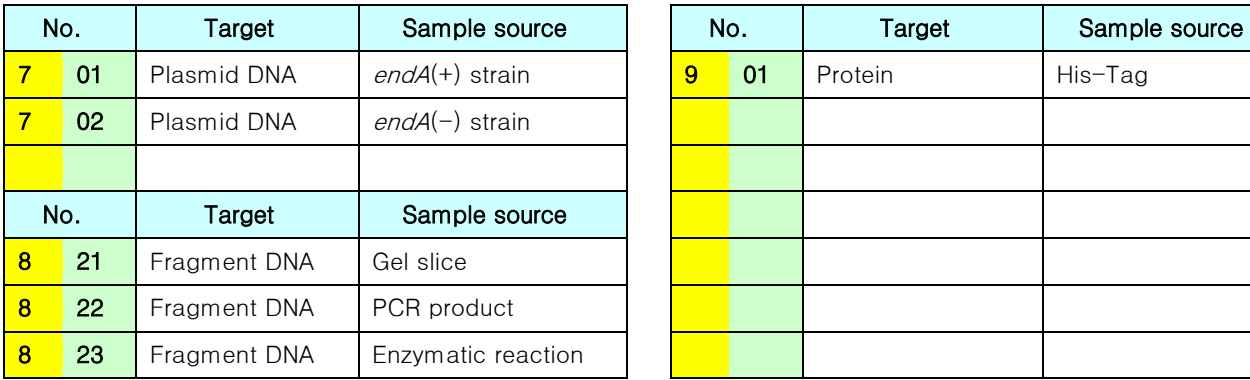

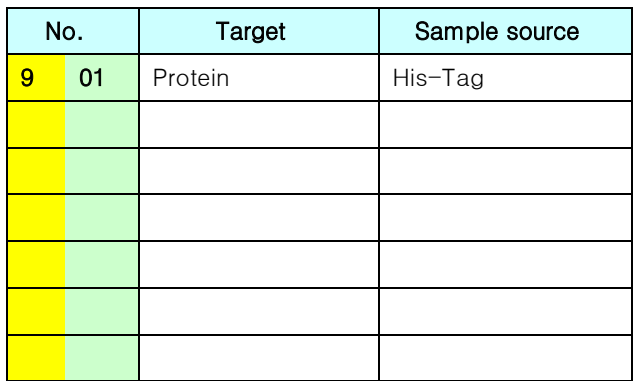

### <span id="page-44-0"></span>**X.** Troubleshooting

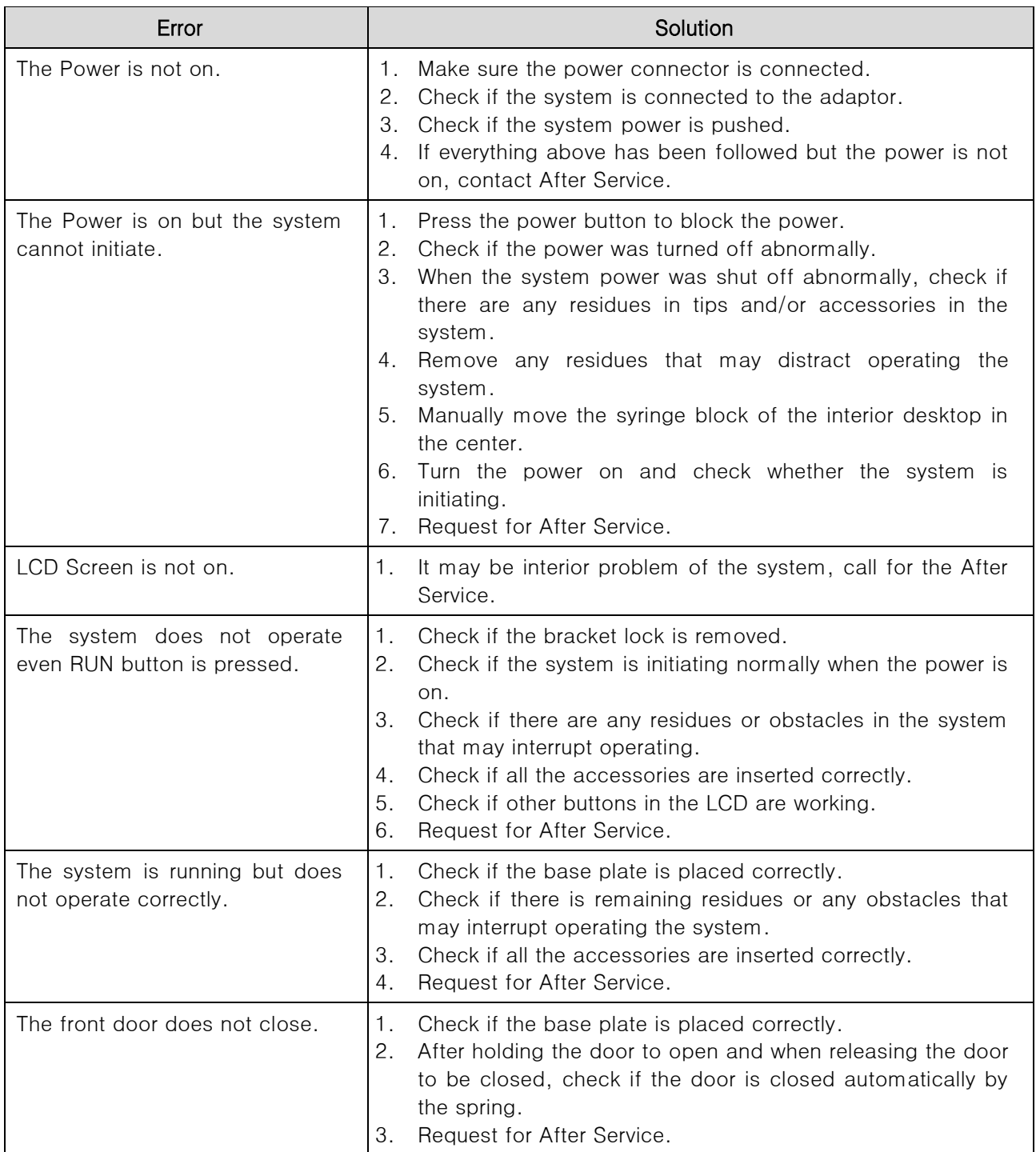

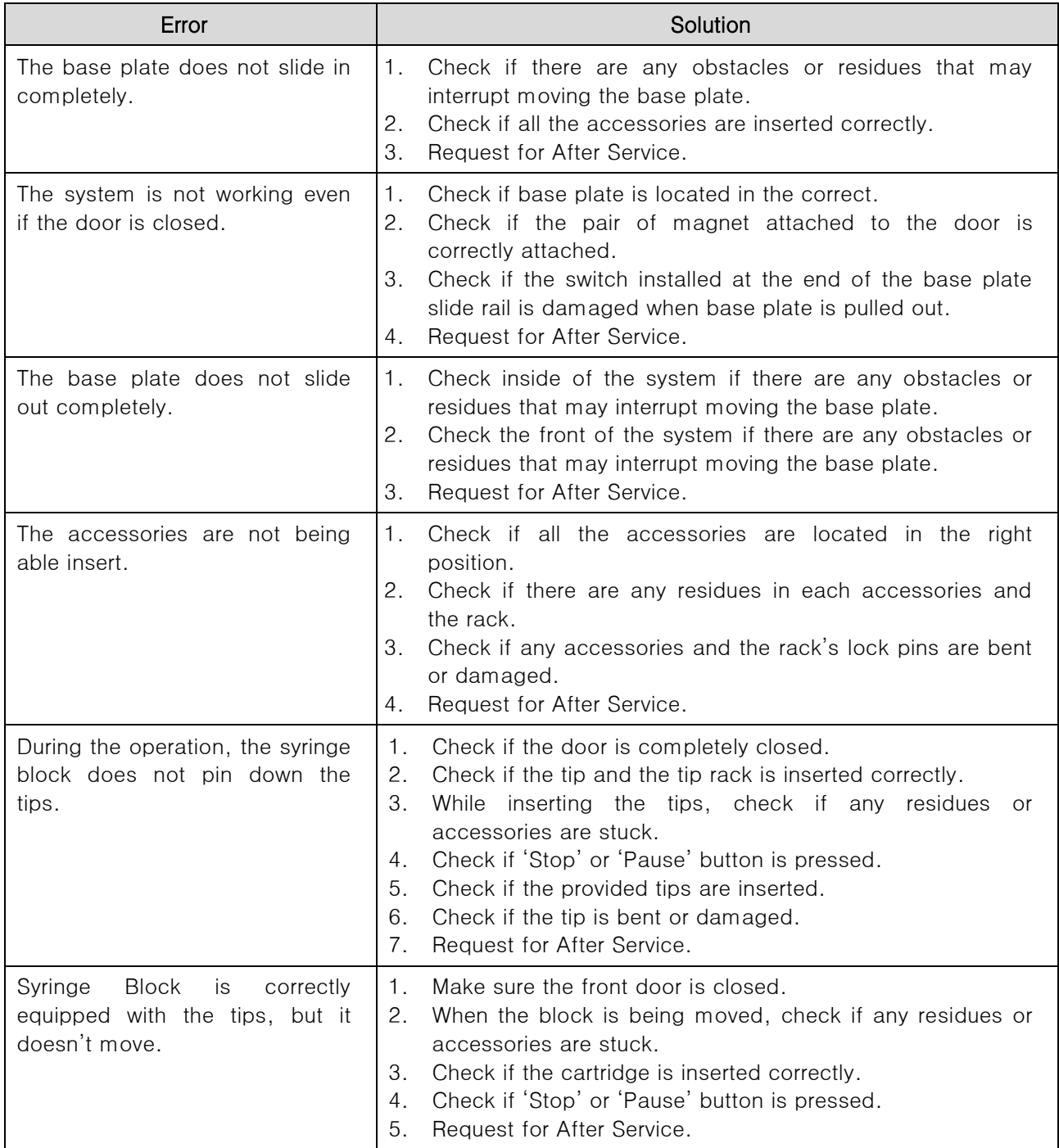

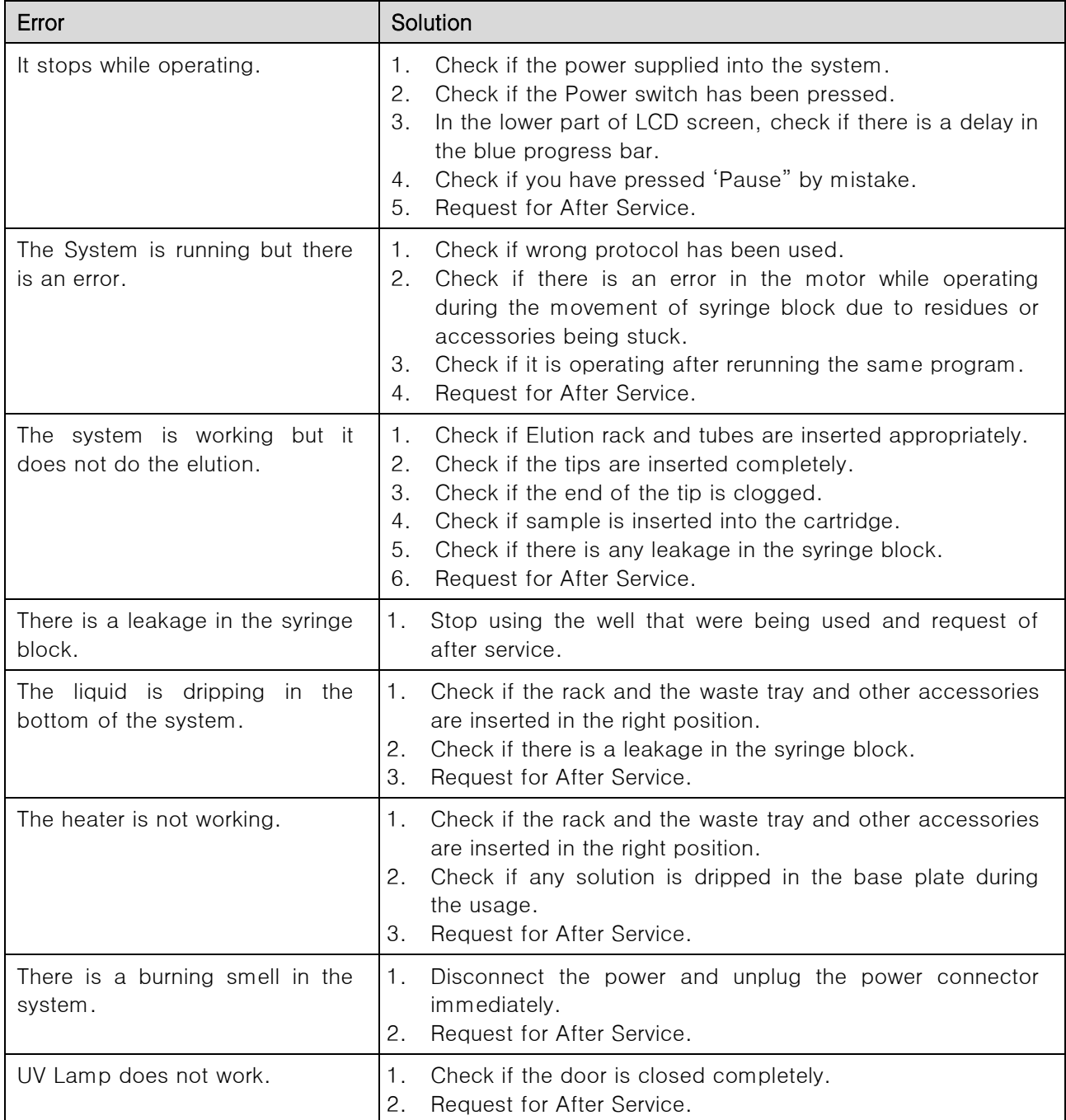

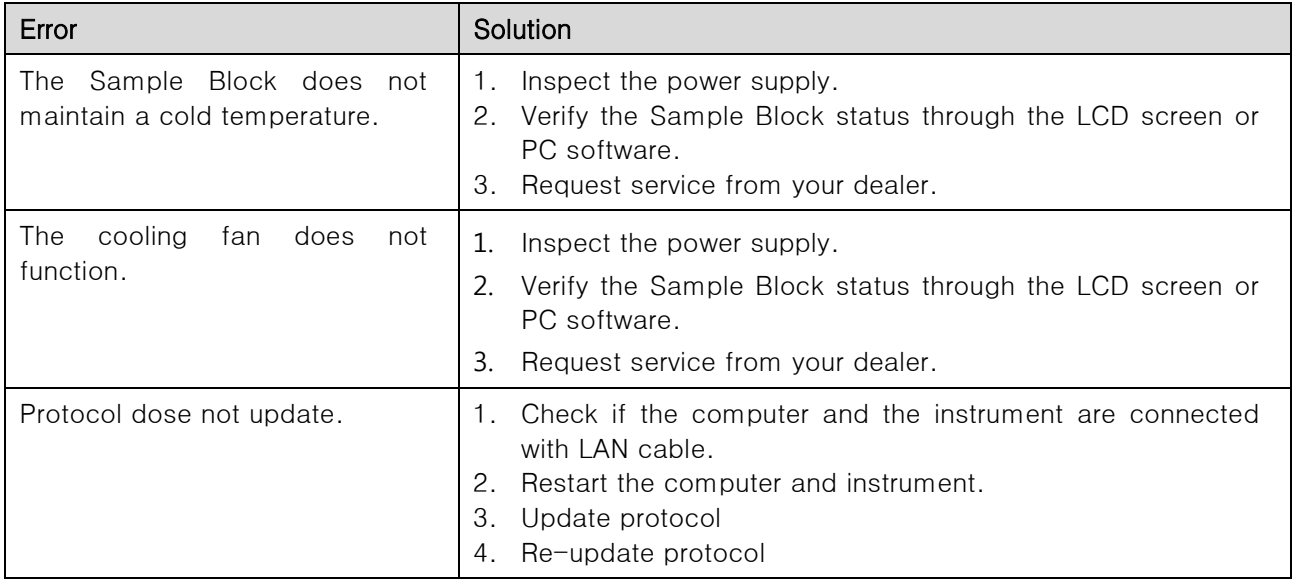

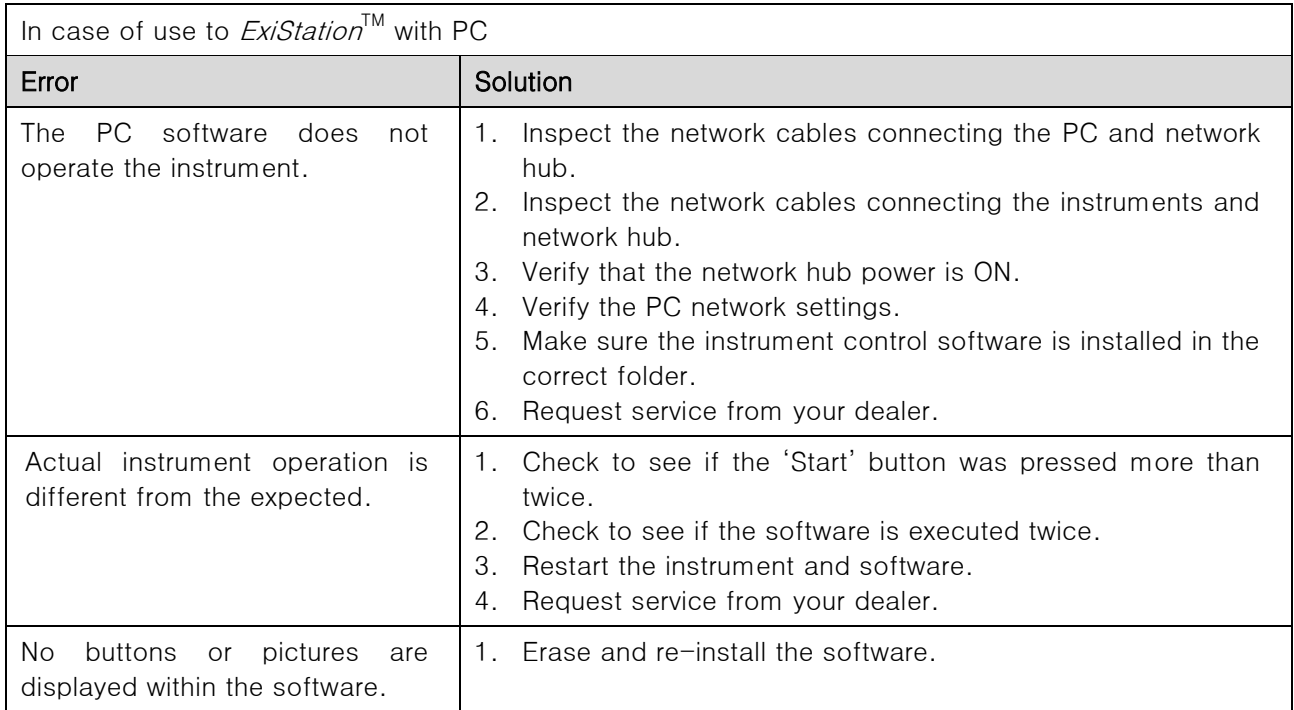

### <span id="page-48-0"></span>**XI.** Warranty

This instrument is warranted by Bioneer against manufacturing defects in materials and workmanship for a limited warranty period of one (1) year from the date you received your product. Bioneer will either (1) repair the product at no charge if a hardware defect is found or (2) exchange the product if the same hardware defect arises more than three times during the limited warranty period. Any other accessories other than the instrument itself are considered as consumables and warranted for three months. Spare parts for the instrument will be available for five years from the initial instrument release date. If a defect arises after the limited warranty period, shipping and handling charges may apply to any repairs or exchanges of the product undertaken by Bioneer.

### Exclusions and limitations

This warranty does not apply: (a) to cosmetic damage, including but not limited to scratches, dents, and broken plastic on ports: (b) to damage caused by accident, abuse, misuse, flood, fire, earthquake or other external causes: (c) to a product or part that has been modified in any way without explicit written consent of Bioneer; or (d) to damage cause by any services performed by unauthorized engineers or service providers.

### Obtaining Warranty Service

Please review this User Manual and access the online support referred to in the manual accompanying this product before requesting warranty service.

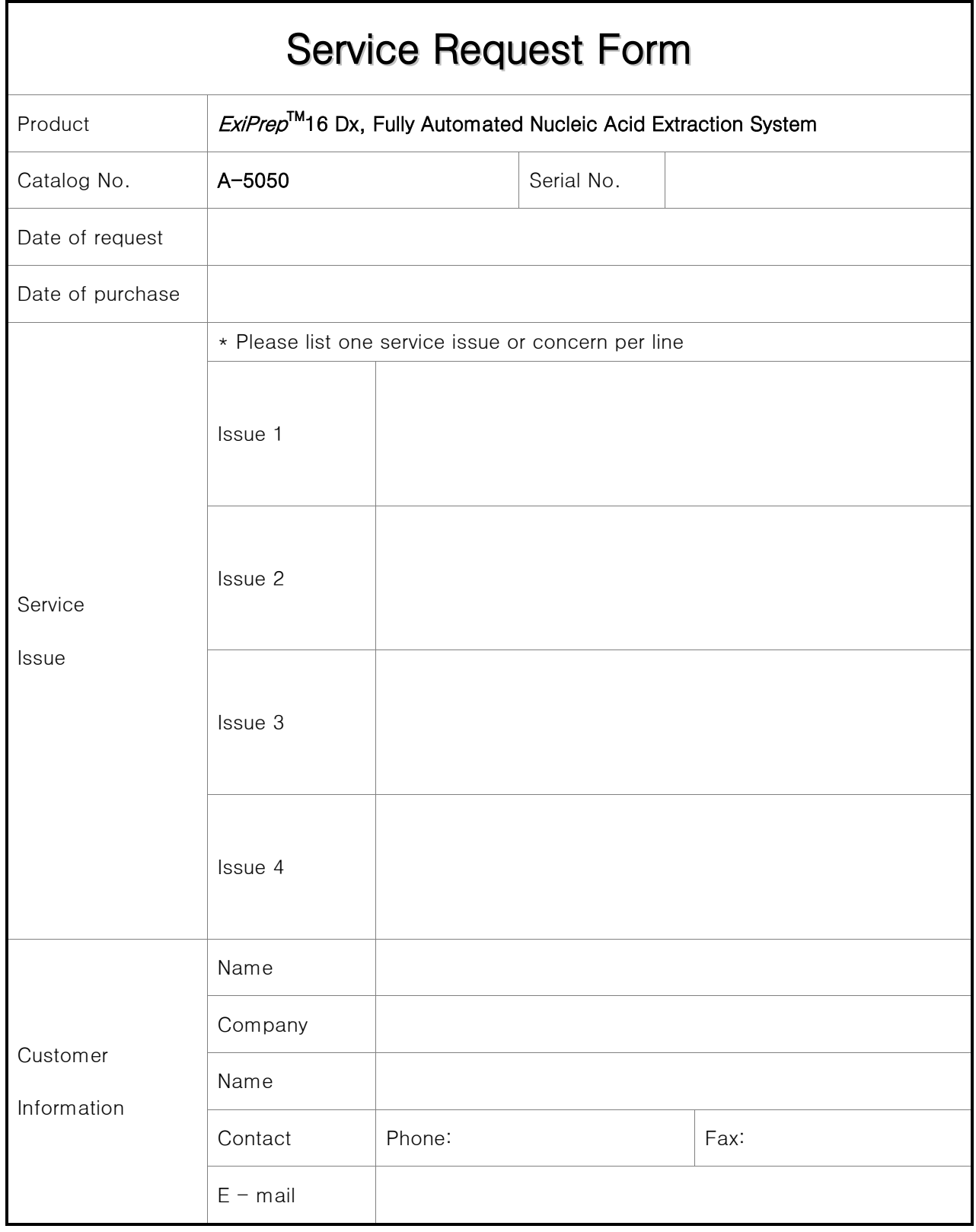

### • Bioneer Worldwide

#### **Headquarters**

Address 8-11 Munpyeongseo-ro, Daedeok-gu, Daejeon, 34302, Republic of Korea **Tel** +82-42-930-8777 (Korea: 1588-9788) Fax +82-42-930-8688 E-mail sales@bioneer.co.kr Web http://www.bioneer.co.kr

#### **Bioneer, Inc.**

Address 1301 Marina Village Parkway, Suit 110 Alameda, CA, 94501 USA Tel +1-877-264-4300 (Toll Free) +1-510-865-0350 Fax E-mail order.usa@bioneer.us.com Web www.bioneer.com

#### **Bioneer R&D Center**

Address B-702, Korea Bio Park Bldg., 700, Daewangpangyo-ro, Bundang-gu, Seongnam-si, Gyeonggi-do, 13488, Republic of Korea Tel +82-31-628-0500 Fax +82-31-628-0555 E-mail sales@bioneer.co.kr Web http://www.bioneer.co.kr

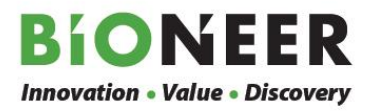